IBM i Version 7.2

*Programming DDS for ICF files* 

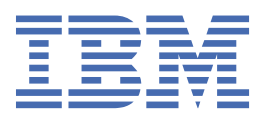

#### **Note**

Before using this information and the product it supports, read the information in ["Notices" on page](#page-44-0) [41](#page-44-0).

This edition applies to IBM i 7.2 (product number 5770-SS1) and to all subsequent releases and modifications until otherwise indicated in new editions. This version does not run on all reduced instruction set computer (RISC) models nor does it run on CISC models.

This document may contain references to Licensed Internal Code. Licensed Internal Code is Machine Code and is licensed to you under the terms of the IBM License Agreement for Machine Code.

#### **© Copyright International Business Machines Corporation 1999, 2013.**

US Government Users Restricted Rights – Use, duplication or disclosure restricted by GSA ADP Schedule Contract with IBM Corp.

# **Contents**

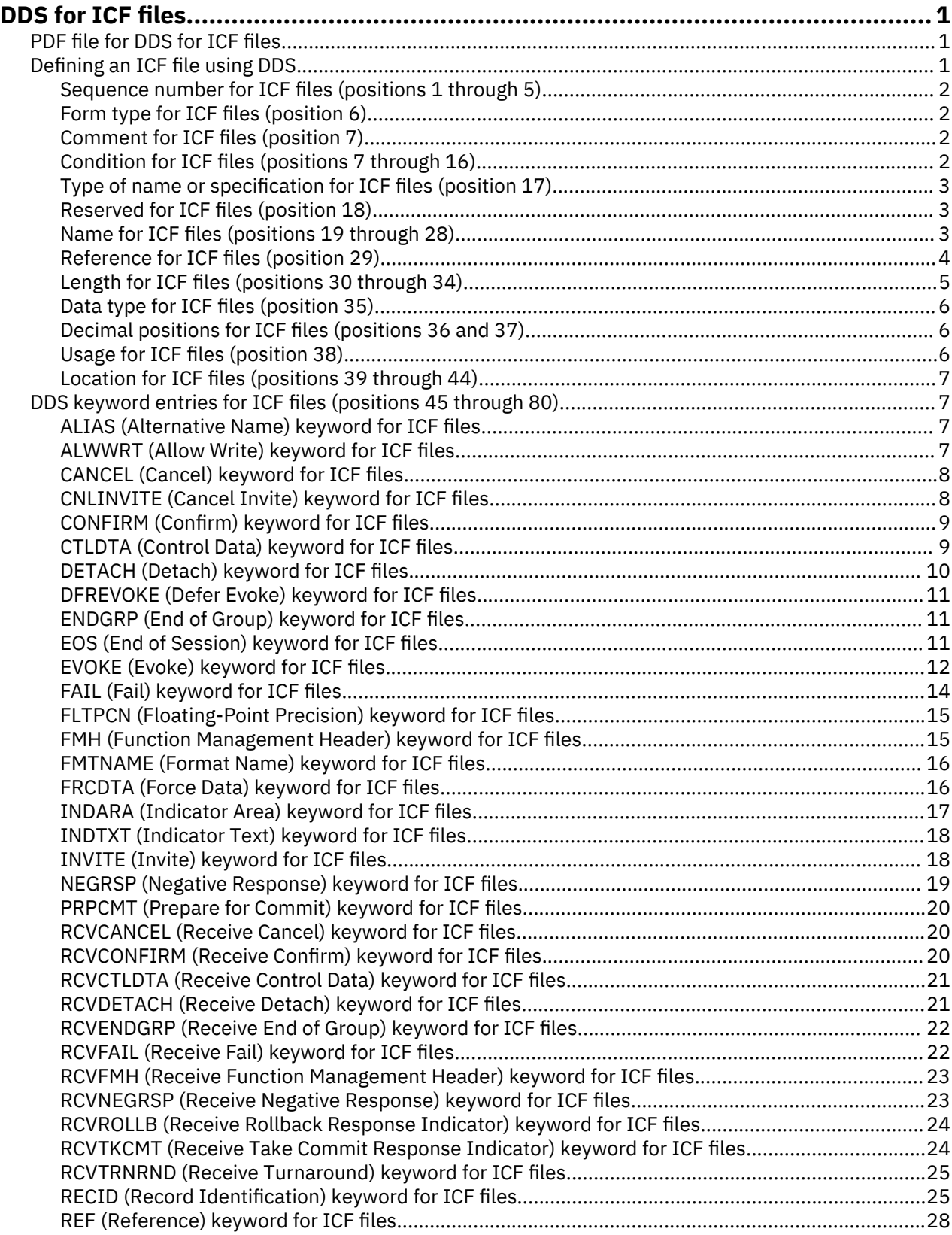

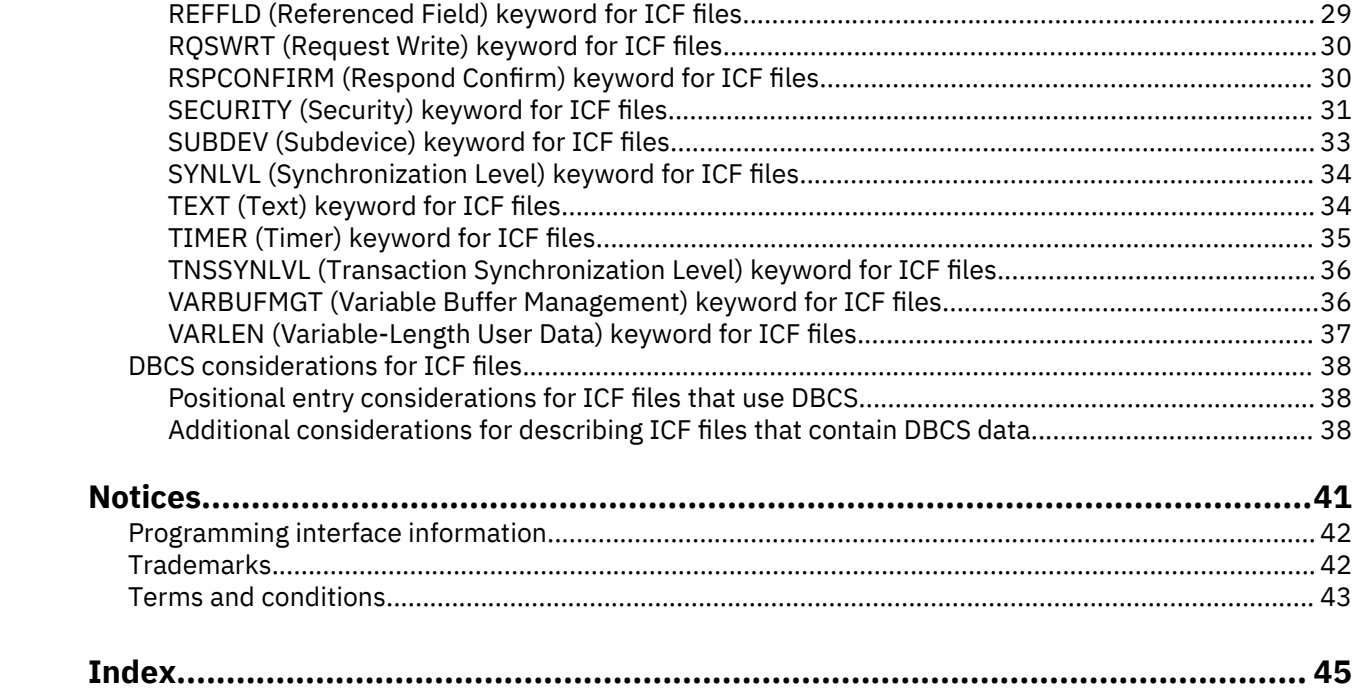

# <span id="page-4-0"></span>**DDS for ICF files**

You can use data description specifications (DDS) to define intersystem communications function (ICF) files. This topic collection provides the information you need to code the positional and keyword entries that define these files.

# **PDF file for DDS for ICF files**

You can view and print a PDF file of this information.

To view or download the PDF version of this document, select DDS for ICF files.

#### **Saving PDF files**

To save a PDF on your workstation for viewing or printing:

- 1. Right-click the PDF link in your browser.
- 2. Click the option that saves the PDF locally.
- 3. Navigate to the directory in which you want to save the PDF.
- 4. Click **Save**.

#### **Downloading Adobe Reader**

You need Adobe Reader installed on your system to view or print these PDFs. You can download a free copy from the [Adobe Web site](http://www.adobe.com/products/acrobat/readstep.html) (www.adobe.com/products/acrobat/readstep.html)

# **Defining an ICF file using DDS**

When you specify positional entries for ICF files, you should follow some specific rules for filling in positions 1 through 44 of the data description specifications (DDS) form.

"DDS keyword entries for ICF files (positions 45 through 80)" on page 7 gives rules and examples for specifying DDS keywords.

For more information about keywords for ICF files, see the [ICF Programming](https://www.ibm.com/support/knowledgecenter/ssw_ibm_i_61/dm/sc415442.pdf)  $\bullet$  book.

Specify the entries in the following order to define an ICF file:

- 1. File-level entries
- 2. Record-level entries
- 3. Field-level entries

Repeat the record-level entries and field-level entries for each record format in the file.

Specify at least one record format in the file.

The maximum number of record formats in an ICF file is 1024. The maximum number of fields in any one record format is 32 767.

**Note:** Specify the file name with the Create Intersystem Communications Function File (CRTICFF) command, not DDS.

The following figure shows an ICF file example.

<span id="page-5-0"></span>

|                 | 00010A* ICF FILE CODING EXAMPLE |    |               | $  \dots$ + $\dots$ .1+ $\dots$ .2+ $\dots$ .3+ $\dots$ .4+ $\dots$ .5+ $\dots$ .6+ $\dots$ .7+ $\dots$ .8 |
|-----------------|---------------------------------|----|---------------|----------------------------------------------------------------------------------------------------|
| 00020A*         |                                 |    |               |                                                                                                    |
| 00030A          | R RCD1                          |    |               | RCVENDGRP (14)                                                                                             |
| 00040A          | FLDA                            | 5  |               |                                                                                                    |
| 00050A          | FLDB                            | 5  | $\Theta$      |                                                                                                    |
| 00060A          | <b>FLDC</b>                     | 10 | $\mathcal{P}$ |                                                                                                    |
| 00070A          |                                 |    |               |                                                                                                    |
| 00080A          | R RCD2                          |    |               |                                                                                                    |
| 00090A<br>72 73 |                                 |    |               |                                                                                                    |
| 00110A0N74      |                                 |    |               | FAIL                                                                                                    |
| 00120A          | FLDD                            | 12 |               |                                                                                                    |
| A               | <b>FLDC</b>                     | R  |               | REFFLD(A LIB1/FILEA)                                                                                       |
| A               |                                 |    |               |                                                                                                    |

*Figure 1. ICF file example* 

#### **Positional entries for ICF files (positions 1 through 44)**

Here are some rules and examples for filling in positions 1 through 44 of the data description specifications (DDS) form.

To code the remaining part of the form, see "DDS keyword entries for ICF files (positions 45 through 80)" [on page 7.](#page-10-0)

Figure 1 on page 2 shows some positional entries for ICF files.

**Related concepts** Rules for DDS keywords and parameter values Example: An ICF file using DDS DDS concepts

## **Sequence number for ICF files (positions 1 through 5)**

You can use these positions to specify a sequence number for each line on the form.

The sequence number is optional and is for documentation purposes only.

## **Form type for ICF files (position 6)**

You specify an A in this position to identify this as a DDS form.

The form type is optional and is for documentation purposes only.

## **Comment for ICF files (position 7)**

You specify an asterisk (\*) in this position to identify this line as a comment.

Comment lines can appear anywhere in DDS and are kept only in the source file. They appear on the source computer printout but do not appear on the expanded source computer printout.

Use positions 8 through 80 for comment text. A blank line (no characters specified in positions 7 through 80) is handled as a comment.

## **Condition for ICF files (positions 7 through 16)**

Positions 7 through 16 are a multiple-field area in which you can specify option indicators.

Option indicators are 2-digit numbers from 01 to 99. Your program can set option indicators on (hexadecimal F1) or off (hexadecimal F0) to select a keyword for output operations. In ICF files, option indicators are valid only for record- and file-level keywords.

A condition is an AND grouping of two through nine indicators that must all be in effect before the keyword is selected. For the indicators to be in effect, they are set off if the letter N is specified, or set on if N is not specified. You can specify a maximum of nine indicators for each condition and nine conditions for each keyword. Therefore, a maximum of 81 indicators can be specified for each keyword, when nine indicators are used with nine conditions. An AND condition occurs when you specify a condition requiring that more than one indicator must be on or off before the condition is satisfied and the keyword is

<span id="page-6-0"></span>selected. You can join the first indicator with the second, and the third, and so on, by AND to form a condition. You must specify the keyword on the same line as the last (or only) set of indicators specified.

You can also specify several conditions for a keyword such that if any one of them is satisfied, the keyword is selected. This is called an OR relationship. You can join the first condition with the second condition, and the third condition, and so on, by OR. Note that conditions within the OR relationship can consist of just one indicator or several indicators joined by AND. Indicators can be joined by AND to form a condition. Conditions can be joined by OR to give your program several ways to select the keyword.

Specify the conditions by entering the following values:

#### **Position 7 (AND)**

If you need more than three indicators to form an AND condition, specify the indicators on the next line or lines. You can specify an A in position 7 on the second or following lines to continue the AND condition, or you can leave it blank because A is the default.

#### **Position 7 (OR)**

If you specify several conditions that are to be joined together by OR, each condition must start on a new line and each condition, except the first, must have an O in position 7. An O specified for the first condition produces a warning message, and that position is assumed to be blank.

#### **Positions 8, 11, 14 (NOT)**

If you want an indicator to be off instead of on to satisfy a condition, specify an N in the position just preceding the indicator (position 8, 11, or 14).

#### **Specifying a condition for more than one keyword for ICF files**

If you want to specify a condition for one or more keywords, the last (or only) indicator must appear on the same line as the keywords. If the condition applies to keywords on more than one line, you must use keyword continuation for the indicators to apply to all keywords.

#### **Related information**

Rules for DDS keywords and parameter values

## **Type of name or specification for ICF files (position 17)**

You can enter a value in this position to identify the type of name specified in positions 19 through 28.

The valid entries for ICF files are:

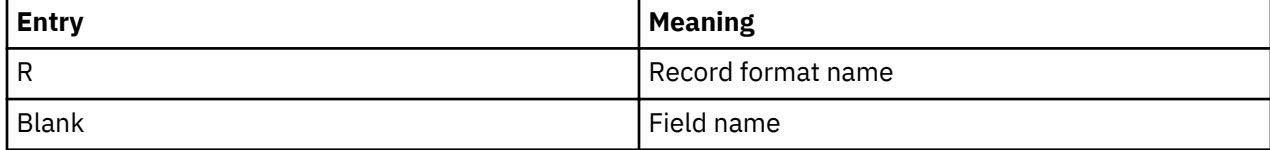

The ICF file example in Defining an ICF file using DDS shows how to code the name type.

#### **Related reference**

Name for ICF files (positions 19 through 28) You can use these positions to specify record format names and field names.

## **Reserved for ICF files (position 18)**

This position does not apply to any file type. Leave this position blank unless you use it for comment text.

## **Name for ICF files (positions 19 through 28)**

You can use these positions to specify record format names and field names.

Names must begin in position 19.

#### <span id="page-7-0"></span>**Record format name for ICF files**

When you specify an R in position 17, the name specified in positions 19 through 28 is a record format name. You can specify more than one record format for an ICF file, but each record format name must be unique within that file.

#### **Field name for ICF files**

When you specify a blank in position 17, the name specified in positions 19 through 28 is a field name. Field names must be unique within the record format. For ICF files, the order in which field names are specified in the DDS is the order the fields take in the input and output buffers.

The keywords CANCEL, EOS, FAIL, and RQSWRT must have option indicators when they apply to a record with fields. Fields are ignored at run time (not sent across the line) when any of these keywords are in effect. At creation time, if any of these keywords have no option indicator and apply to a record with fields, a severe error is issued and the file will not be created.

#### **Related reference**

Type of name or specification for ICF files (position 17) You can enter a value in this position to identify the type of name specified in positions 19 through 28.

#### **Related information**

Rules for DDS keywords and parameter values

## **Reference for ICF files (position 29)**

You specify an R in this position to use the reference function of the program. This function copies the attributes of a previously defined, named field (called the referenced field) to the field you are defining.

The referenced field can be previously defined in the ICF file you are defining. The referenced field can also be defined in a previously created database file (the database file to be referenced is specified with the REF or REFFLD keyword). The field attributes referenced are the length, data type, and decimal positions of the field, as well as the ALIAS, FLTPCN, and TEXT keywords.

If you do not specify R, you cannot use the reference function for this field and you must specify field attributes for this field.

Position 29 must be blank at the file and record levels.

The name of the referenced field can be either the same as the field you are defining or different from the field you are defining. If the name of the referenced field is the same as the field you are defining, you need only specify the letter R in position 29 (in addition to specifying the name of the field you are defining in positions 19 through 28). If the name of the field you are defining is different, you must specify the name of the referenced field with the REFFLD (Referenced Field) keyword.

You can specify the name of the file defining the referenced field as a parameter value with the REF or REFFLD keyword.

You do not need to copy all attributes from the previously described field to the field you are defining. To override specific attributes of the referenced field, specify those attributes for the field you are defining. For example, if you specify a length for the field you are defining, the length is not copied from the referenced field.

When you override the data type to character (by specifying A in position 35), the decimal positions value is not copied from the referenced field.

**Note:** After the ICF file is created, you can delete or change the referenced file without affecting the field descriptions in the ICF file. Delete and re-create the ICF file to incorporate changes made in the referenced file.

#### **Related reference**

REF (Reference) keyword for ICF files

<span id="page-8-0"></span>You can use this file-level keyword to specify the name of a file from which field descriptions are to be retrieved.

REFFLD (Referenced Field) keyword for ICF files

You can use this field-level keyword when referring to a field under one of these conditions.

#### **Related information**

When to specify REF and REFFLD keywords for DDS files

## **Length for ICF files (positions 30 through 34)**

You must specify the field length for each field (unless you copy the field's attributes from a referenced field).

Specify the number of digits for a numeric field, or the number of characters for a character field. The length specification must be right-aligned; leading zeros are optional. Valid length specifications for ICF files are as follows:

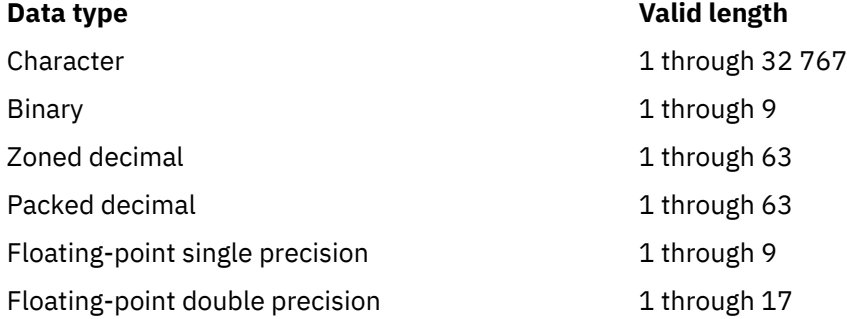

You can specify a maximum of 9 digits for single precision and 17 digits for double precision. However, the IBM® i operating system supports a floating-point accuracy of 7 digits for single precision and 15 digits for double precision.

The sum of the number of bytes occupied by all fields in a record must not exceed 32 767 for ICF files. The system determines the number of bytes actually occupied as follows:

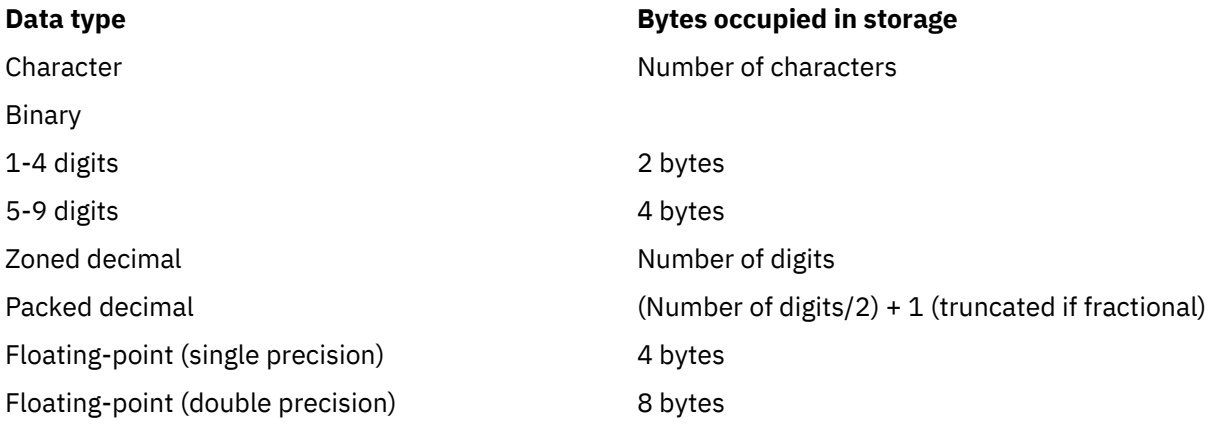

If you are using a referenced field, you can override the length of the field by specifying a new value or by specifying the increase or decrease in length. To increase the length, specify +n where n is the increase. To decrease the length, specify -n, where n is the decrease. For example, an entry of +4 for a numeric field indicates that it is to be 4 digits longer than the referenced field.

**Note:** High-level languages can impose specific length and value restrictions on the field length. Observe these restrictions for files used by those languages.

# <span id="page-9-0"></span>**Data type for ICF files (position 35)**

You can use this position to specify the data type of the field within the file.

The valid data type entries for ICF files are as follows:

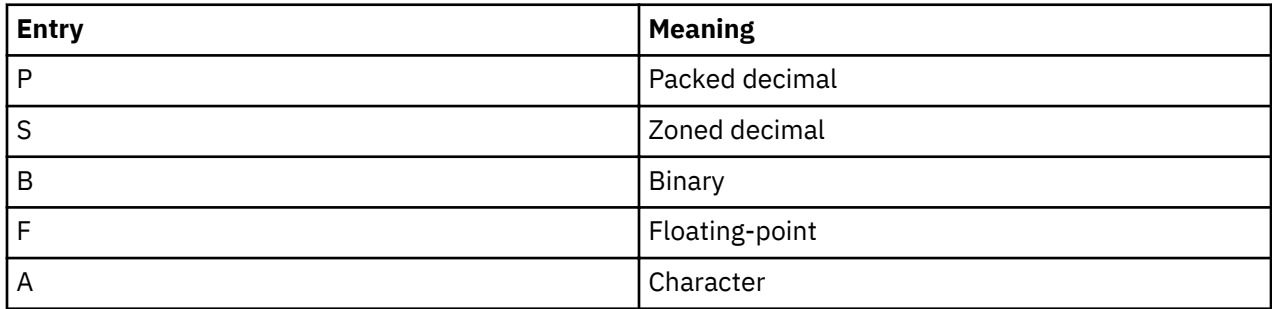

**Note:** The data type O (DBCS-capable) supports DDS ICF files that use double-byte character set (DBCS).

If a data type is not specified for the field and is not duplicated from a referenced field, DDS assigns a default depending on the value in the decimal positions (positions 36 and 37). If the decimal positions are blank, a default of character (A) is assigned. If the decimal positions contain a number in the range 0 through 31, a default of zoned decimal (S) is assigned.

**Note:** Specifying F in position 35 results in a single precision floating-point field. Use the FLTPCN keyword to specify double precision or to change the precision of an already specified floating-point field.

## **Decimal positions for ICF files (positions 36 and 37)**

You can use these positions to specify the decimal placement within a packed decimal, a zoned decimal, a floating point, or a binary field.

Specify a decimal number from 0 through 31 to indicate the number of decimal positions to the right of the decimal point. (This number must not be greater than the number of digits specified in the field length.)

You can override or change these positions if you are using a referenced field. To override the positions, specify the new value. To change the positions, specify the amount by which you want the field increased or decreased and precede it with either a + or -. For example, an entry of +4 indicates there are to be four more digits to the right of the decimal point than were in the referenced field. If the resulting number of decimal positions is greater than the maximum allowed, you will receive an error message.

**Note:** High-level languages can impose specific length and value restrictions on the decimal positions. Observe these restrictions for files used by those languages.

## **Usage for ICF files (position 38)**

The valid entries for this position are listed here.

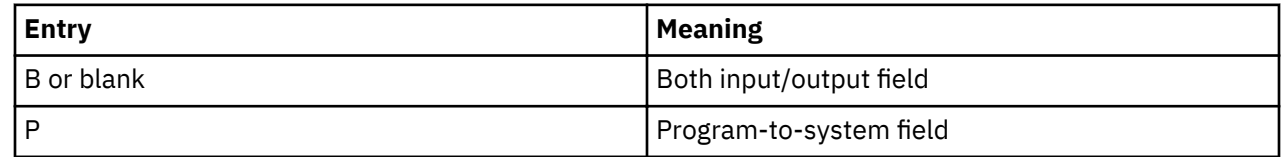

A program-to-system field is used to communicate between an application program and the sending system (which is local to the application program). It is not sent as part of the data record across the line to the receiving system.

The following rules apply to program-to-system fields:

- The field must be a named, numeric, or alphanumeric output-only field.
- In the record format, the program-to-system fields must be defined after all the data fields (those with a use of B or blank).
- <span id="page-10-0"></span>• A field cannot be defined as both a data field and a program-to-system field; the field names must be unique.
- A program-to-system field can be named on an EVOKE, SECURITY, TIMER, or VARLEN keyword.
- The only valid keywords for a program-to-system field are ALIAS, FLTPCN, REFFLD and TEXT.

## **Location for ICF files (positions 39 through 44)**

These positions do not apply to ICF files. Leave these positions blank unless you use them for comment text.

# **DDS keyword entries for ICF files (positions 45 through 80)**

The keyword entries are specified in positions 45 through 80. Be sure to follow the rules for DDS keywords and parameter values.

#### **Related information**

Rules for DDS keywords and parameter values

## **ALIAS (Alternative Name) keyword for ICF files**

You can use this field-level keyword to specify an alternative name for a field.

When the program is compiled, the alternative name is brought into the program instead of the DDS field name. The high-level language compiler in use determines whether the ALIAS name is used. Refer to the appropriate high-level language reference manual for information about ALIAS support for that language.

The format of the keyword is:

ALIAS(alternative-name)

For ALIAS naming conventions, see DDS naming conventions.

The alternative-name must be different from all other alternative names and from all DDS field names in the record format. If a duplicate name is found, an error is issued on the field name or alternative name.

An alternative name cannot be used within DDS or any other IBM i function (for example, as a key field name, as the field name specified for the REFFLD keyword, or as a field name used in the Copy File (CPYF) command).

When you refer to a field that has the ALIAS keyword, the ALIAS keyword is copied in unless the ALIAS keyword is explicitly specified on the referencing field.

Option indicators are not valid for this keyword.

#### **Example**

The following example shows how to specify the ALIAS keyword.

```
|...+....1....+....2....+....3....+....4....+....5....+....6....+....7....+....8
00070A FIELDA 25A ALIAS(CUSTOMERNAME)
    A
```
#### **Related information**

DDS naming conventions

## **ALWWRT (Allow Write) keyword for ICF files**

You can use this file- or record-level keyword to allow your program to indicate when it has finished sending data.

This keyword has no parameters.

ALWWRT is ignored at run time when DETACH, EOS, RSPCONFIRM, or RQSWRT keyword is in effect. These keywords must have option indicators if they apply to a record for which ALWWRT applies. If a <span id="page-11-0"></span>DETACH, EOS, RSPCONFIRM, or RQSWRT keyword with no option indicator applies to a record for which ALWWRT applies, an error message is issued and the ALWWRT keyword is ignored at creation time.

You cannot specify ALWWRT with the TIMER keyword.

The ALWWRT keyword can be specified once at the file level or once for each record format.

Option indicators are valid with this keyword. When you specify this keyword at the file level, you should specify an option indicator.

#### **Example**

The following example shows how to specify the ALWWRT keyword.

```
|...+....1....+....2....+....3....+....4....+....5....+....6....+....7....+....8
01000A 21 ALWWRT
02000A R CUSMST
   A
```
## **CANCEL (Cancel) keyword for ICF files**

You can use this file- or record-level keyword to cancel the current chain of data (group of records) that is being sent to the remote program.

This keyword has no parameters.

The CANCEL keyword must have an option indicator when it applies to a record for which any of the following keywords apply:

CNLINVITE EVOKE RQSWRT RSPCONFIRM VARBUFMGT VARLEN

Data fields and these keywords are ignored at run time when the CANCEL keyword is in effect. If a CANCEL keyword with no option indicator applies to a record for which any of these keywords apply, error messages are issued and these keywords are ignored at creation time. If a CANCEL keyword with no option indicator applies to a record with data fields, a severe error is issued and the file is not created.

The CANCEL keyword is ignored at run time when EOS, FAIL, or NEGRSP is in effect. These keywords must have option indicators if they apply to a record for which CANCEL applies. If a EOS, FAIL, or NEGRSP keyword with no option indicator applies to a record for which CANCEL applies, an error message is issued and the CANCEL keyword is ignored at creation time.

You cannot specify CANCEL with the TIMER keyword.

Option indicators are valid for this keyword.

#### **Example**

The following example shows how to specify the CANCEL keyword.

```
|...+....1....+....2....+....3....+....4....+....5....+....6....+....7....+....8
     \begin{matrix} 1 & 0 \\ A & \end{matrix}R RCD1
      A
```
## **CNLINVITE (Cancel Invite) keyword for ICF files**

You can use this file- or record-level keyword to cancel any valid invite operation for which no input has yet been received.

This keyword has no parameters.

<span id="page-12-0"></span>The CNLINVITE keyword must have an option indicator when it applies to a record for which a RQSWRT, RSPCONFIRM, or EVOKE keyword applies. At run time, these keywords are ignored when CNLINVITE is in effect. If a CNLINVITE keyword with no option indicator applies to a record for which any of these keywords apply, error messages are issued and these keywords are ignored at creation time.

The CNLINVITE keyword is ignored at run time when CANCEL, EOS, FAIL, or NEGRSP is in effect. These keywords must have option indicators when they apply to a record for which the CNLINVITE keyword applies. If a CANCEL, EOS, FAIL, or NEGRSP keyword with no option indicator applies to a record for which CNLINVITE applies, an error message is issued and the CNLINVITE keyword is ignored at creation time.

You cannot specify CNLINVITE with the TIMER keyword.

Option indicators are valid for this keyword.

#### **Example**

The following example shows how to specify the CNLINVITE keyword.

```
|...+....1....+....2....+....3....+....4....+....5....+....6....+....7....+....8
00010A R RCD1 CNLINVITE
    A
```
## **CONFIRM (Confirm) keyword for ICF files**

You can use this file- or record-level keyword to request the remote program to confirm that it received the data.

This keyword has no parameters.

The CONFIRM keyword is valid only if the transaction was established with a synchronization level of confirm (SYNLVL(\*CONFIRM) keyword). If the transaction was established with a synchronization level of none (SYNLVL(\*NONE) keyword), the CONFIRM keyword is rejected with an IBM i error message.

The CONFIRM keyword is ignored at run time when EOS, RSPCONFIRM, or RQSWRT is in effect. These keywords must have option indicators when they apply to a record for which the CONFIRM keyword applies. If an EOS, RSPCONFIRM, or RQSWRT keyword with no option indicator applies to a record for which CONFIRM applies, an error message is issued and the CONFIRM keyword is ignored at creation time.

You cannot specify CONFIRM with the TIMER keyword.

The CONFIRM keyword can be specified once at the file level or once for every record format.

Option indicators are valid with this keyword.

## **Example**

The following example shows how to specify the CONFIRM keyword.

```
|...+...1...+...2...+...3...+...3......<br>00010A R RCD
00010A R RCD
00020A 01 CONFIRM
 A
```
If option indicator 01 is on, the remote program will confirm receiving the data by sending either a positive or negative response.

## **CTLDTA (Control Data) keyword for ICF files**

You can use this file- or record-level keyword to inform the remote program that control data is being sent.

This keyword has no parameters.

<span id="page-13-0"></span>The CTLDTA keyword is ignored at run time when the EOS, RSPCONFIRM, or RQSWRT keyword is in effect. These keywords must have option indicators if they apply to a record for which CTLDTA applies. If an EOS, RSPCONFIRM, or RQSWRT keyword with no option indicator applies to a record for which CTLDTA applies, an error message is issued and the CTLDTA keyword is ignored at creation time.

You cannot specify CTLDTA with the TIMER keyword.

Option indicators are valid for this keyword.

#### **Example**

The following example shows how to specify the CTLDTA keyword at the record level.

|...+....1....+....2....+....3....+....4....+....5....+....6....+....7....+....8 A R SNDCTLD A CTLDTA CHARGE AND CHARGE AND LOST AND LOST AND LOST AND LOST AND LOST AND LOST AND LOST AND LOST AND LOST AN A USRSCTLD 100A A

## **DETACH (Detach) keyword for ICF files**

You can use this file- or record-level keyword to explicitly inform the remote program that your program has completed sending data and wants to end the transaction.

This keyword has no parameters.

The DETACH keyword must have an option indicator when it applies to a record for which any of the following keywords apply:

ALWWRT ENDGRP FMH FRCDTA INVITE SUBDEV

At run time, these keywords are ignored when the DETACH keyword is in effect. If a DETACH keyword with no option indicator applies to a record for which any of these keywords apply, error messages are issued and these keywords are ignored at creation time.

The DETACH keyword is ignored at run time when EOS, RSPCONFIRM, or RQSWRT is in effect. These keywords must have option indicators when they apply to a record for which the DETACH keyword applies. If an EOS, RSPCONFIRM, or RQSWRT keyword with no option indicator applies to a record for which DETACH applies, an error message is issued and the DETACH keyword is ignored at creation time.

You cannot specify DETACH with the TIMER keyword.

At most, the DETACH keyword can be specified once at the file level or once per record format.

Option indicators are valid for this keyword.

#### **Example**

The following example shows how to specify the DETACH keyword.

```
|...+...1...+...2...+...3...+...3...+...4...+...5...+...6...+...7...+...800010A
00020A 01 DETACH
    A
```
If option indicator 01 is on, the transaction between your program and the remote program will be ended.

# <span id="page-14-0"></span>**DFREVOKE (Defer Evoke) keyword for ICF files**

You can use this file- or record-level keyword with the EVOKE keyword to delay an evoke request until either the send buffer is full of data or a FRCDTA keyword is received.

The DFREVOKE keyword is useful only for specialized applications that must have the data sent at the same time as the EVOKE keyword.

This keyword has no parameters.

You cannot specify DFREVOKE keyword with the TIMER keyword.

Option indicators are valid for this keyword.

## **Example**

The following example shows how to specify the DFREVOKE keyword at the record level.

```
|...+....1....+....2....+....3....+....4....+....5....+....6....+....7....+....8
 A R PGMSTART
    A EVOKE(&LIB/&PGMID);
                                DFREVOKE
    A
    A
```
## **ENDGRP (End of Group) keyword for ICF files**

You can use this file- or record-level keyword to allow your program to indicate the end of a user-defined group of records.

This keyword has no parameters.

The ENDGRP keyword is ignored at run time when DETACH, EOS, RSPCONFIRM, or RQSWRT is in effect. These keywords must have option indicators when they apply to a record for which the ENDGRP keyword applies. If a DETACH, EOS, RSPCONFIRM, or RQSWRT keyword with no option indicator applies to a record for which ENDGRP applies, an error message is issued and the ENDGRP keyword is ignored at creation time.

You cannot specify ENDGRP with the TIMER keyword.

Option indicators are valid for this keyword. (When you specify this keyword at the file level, you should specify an option indicator.)

## **Example**

The following example shows how to specify the ENDGRP keyword.

```
|...+....1....+....2....+....3....+....4....+....5....+....6....+....7....+....8
00030A R RECORD1 ENDGRP
    A
```
# **EOS (End of Session) keyword for ICF files**

You can use this file- or record-level keyword to specify an end of session function. To end a session, your program issues a write operation with the EOS keyword in effect.

This keyword has no parameters.

The EOS keyword must have an option indicator when it applies to a record for which any of the following keywords apply:

<span id="page-15-0"></span>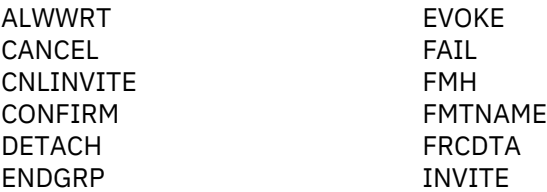

NEGRSP RQSWRT RSPCONFIRM SUBDEV VARBUFMGT VARLEN

At run time, data fields and these keywords are ignored when the EOS keyword is in effect. If an EOS keyword with no option indicator applies to a record for which any of these keywords apply, error messages are issued and these keywords are ignored at creation time. If an EOS keyword with no option indicator applies to a record with data fields, a severe error is issued and the file is not created.

You cannot specify EOS with the TIMER keyword.

Option indicators are valid for this keyword. When you specify this keyword at the file level, you should specify an option indicator.

#### **Example**

The following example shows how to specify the EOS keyword.

```
\begin{matrix} \dots + \dots 1 & \dots + \dots 2 & \dots + \dots 3 & \dots + \dots 4 & \dots + \dots 5 & \dots + \dots 6 & \dots + \dots 7 & \dots + \dots 8 \\ A & 01 & 01 & 01 & \dots + \dots + \dots + \dots \end{matrix}A 01 EOS
 A R RCD
        A
```
If indicator 01 is on and the program does an output operation, the session will be ended.

## **EVOKE (Evoke) keyword for ICF files**

You can use this file- or record-level keyword to start a program on the remote system.

The format of the keyword is:

EVOKE([library-/e1e/]program-name [parameter-1...[parameter-255]])

The program-name can be any one of the following:

#### **program-name**

This is the name of the program to be started on the remote system. The name is syntax-checked at creation time for a valid object name.

#### **'character-string-1'**

This is the name of the program to be started on the remote system. The name you specify must be in a format acceptable to the remote system because the character string will not be syntax-checked.

#### **&field-name-1**

The specified field contains the name of the program to be started on the remote system. The field name must be a valid field you have specified in the record format and must be a character field (data type of A). The name you specify must be in a format acceptable to the remote system.

The optional library-name can be any one of the following:

#### **library-name/**

This is the name of the library that contains the program to be started on the remote system. The name is syntax-checked at creation time for a valid object name. For this keyword, \*CURLIB and \*LIBL are not valid names. If either one needs to be specified, a quoted character string should be used.

#### **'character-string-2'/**

This is the name of the library that contains the program to be started on the remote system. The name you specify must be in a format acceptable to the remote system because the character string will not be syntax-checked.

#### **&field-name-2/**

The specified field contains the name of the library that contains the program to be started on the remote system. The field name must be a valid field you have specified in the record format and must be a character field (data type of A). The name you specify must be in a format acceptable to the remote system.

**Note:** If the IBM i operating system is running on the remote system and no library is specified, the library list is used to search for the program.

*Parameter-1* through *parameter-255* can be any of the following:

#### **'character-string-3'**

This is a character string that is passed to the program on the remote system. The character string must be in a format acceptable to the remote system because it will not be syntax-checked.

#### *l***&lfield-name-3**

This is the name of the field that contains the data you want passed to the program on the remote system. The field name must be a valid field you have specified in the record format.

#### **numeric-value-3**

This is a numeric value that is passed to the program on the remote system. The numeric value can be a negative or positive value (signed or unsigned). A decimal point of , or . is optional. No decimal alignment will be performed. Leading zeros will not be suppressed. The data is sent as a zoned decimal value. The following numeric values are all valid:

999.6 -999,6 01587

#### **Special considerations when using the EVOKE keyword with ICF files**

These are special considerations when using the EVOKE keyword.

- $\bullet$  When the EVOKE keyword is specified at the file level, you cannot specify a field name as a parameter value.
- The maximum length allowed for the combined program name and library name is 64. The slash between the program name and the library name is counted as part of the 64 bytes. Advanced Programto-Program Communication (APPC) does not send the slash unless it is specified within a literal (for example, LIBRARY/PROGRAM).
- The total length of parameter-1 through parameter-255 cannot be more than 32 767 bytes.

**Note:** In calculating the maximum length of PIP data for APPC, keep these considerations in mind:

Four bytes must be added to the length of each of these parameters. An additional 4 bytes must be added if any parameters are specified. These bytes are required by the system.

Use the following formula to determine the total length of the parameters:

 $4 +$  (length of 1st parameter  $+ 4$ ) + (length of 2nd parameter + 4) + ... (length of nth parameter + 4)

Here is an example of how to use this formula:

EVOKE(LIBRARY1/PROGRAM1 'THIS IS AN EXAMPLE OF

CHARACTER STRING' &FIELD1 35)

A

Assume that &FIELD1 has a length of 10.  $4 + (40 + 4) + (10 + 4) + (2 + 4) = 68$ 

• The length of each parameter (parameter-1 through parameter-255) should be the same as the length of the corresponding parameter in the remote program.

- <span id="page-17-0"></span>• If a field name with a usage of P is specified as a parameter of the EVOKE keyword, this field is not sent as part of the data record.
- A program evoked on the IBM i operating system will receive any parameters sent by the remote program just as if they had been passed by the CL CALL command.

**Note:** If the IBM i job is a prestart job, the program must use the Retrieve Data Area (RTVDTAARA) command to receive the parameters.

This keyword is required when either the SECURITY or SYNLVL keyword is specified. At run time, the SECURITY and SYNLVL keywords are used only when EVOKE is also in effect.

The EVOKE keyword is ignored at run time when CANCEL, CNLINVITE, EOS, FAIL, NEGRSP, RSPCONFIRM, or RQSWRT is in effect. These keywords must have option indicators when they apply to a record for which the EVOKE keyword applies. If a CANCEL, CNLINVITE, EOS, FAIL, NEGRSP, or RQSWRT keyword with no option indicator applies to a record for which EVOKE applies, an error message is issued and the EVOKE keyword is ignored at creation time.

You cannot specify EVOKE with the TIMER keyword.

Option indicators are valid for this keyword and are required if this keyword is specified more than once for each record format or file.

#### **Example**

The following example shows how to specify the EVOKE keyword.

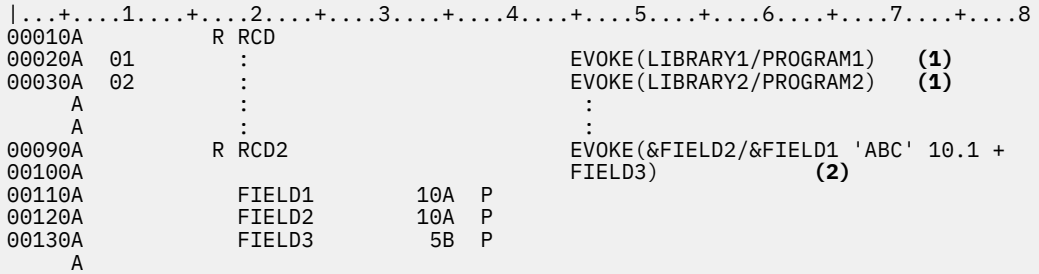

#### **Note:**

**(1)**

If indicator 01 is on, PROGRAM1 in LIBRARY1 will be started. If indicator 02 is on, PROGRAM2 in LIBRARY2 will be started.

**(2)**

&FIELD1 contains the name of the program to be started. &FIELD2 contains the name of the library. The character string ABC, numeric value 10.1, and the value in FIELD3 will be passed to the program on the remote system.

#### **Related reference**

SECURITY (Security) keyword for ICF files

You can use this file- and record-level keyword to include security information when your program starts a program on a remote system.

## **FAIL (Fail) keyword for ICF files**

You can use this file- or record-level keyword to inform the remote program that the data sent or received is not valid.

This keyword has no parameters.

The FAIL keyword must have an option indicator when it applies to a record that has data fields (use of B or blank) or for which any of the following keywords apply:

<span id="page-18-0"></span>CANCEL CNLINVITE EVOKE **NEGRSP** 

RQSWRT RSPCONFIRM VARBUFMGT VARLEN

At run time, data fields and these keywords are ignored when the FAIL keyword is in effect. If a FAIL keyword with no option indicator applies to a record for which any of these keywords apply, error messages are issued and these keywords are ignored at creation time. If a FAIL keyword with no option indicator applies to a record with data fields, a severe error is issued and the file will not be created.

The FAIL keyword is ignored at run time when the EOS keyword is in effect. EOS must have an option indicator when it applies to a record for which the FAIL keyword applies. If an EOS keyword with no option indicator applies to a record for which FAIL applies, an error message is issued and the FAIL keyword is ignored at creation time.

FAIL cannot be specified with the TIMER keyword.

Option indicators are valid for this keyword. When you specify this keyword at the file level, you should specify an option indicator.

#### **Example**

The following example shows how to specify the FAIL keyword.

```
|...+...1...+...2...+...3...+...4...+...5...+...6......+...7...+...8<br>00010A R INQ
00010A
00020A 99 FAIL
    A
```
## **FLTPCN (Floating-Point Precision) keyword for ICF files**

You can use this field-level keyword to specify the precision of a floating-point field.

The format of the keyword is:

FLTPCN(\*SINGLE | \*DOUBLE)

where the \*SINGLE parameter is single precision and the \*DOUBLE parameter is double precision.

This keyword is valid for floating-point fields only (data type F).

A single-precision field can be up to 9 digits. A double-precision field can be up to 17 digits. If you specify a field length greater than 9 (single precision) or 17 (double precision), an error message is issued and the file is not created. ICF supports a floating-point accuracy of 7 digits for single precision and 15 digits for double precision.

Option indicators are not valid for this keyword.

#### **Example**

The following example shows how to specify the FLTPCN keyword.

```
|...+....1....+....2....+....3....+....4....+....5....+....6....+....7....+....8
00090A FIELDA 17F 4 FLTPCN(*DOUBLE)
    A
```
## **FMH (Function Management Header) keyword for ICF files**

You can use this file- or record-level keyword to inform the remote program that a function management header (FMH) is being sent.

This keyword has no parameters.

<span id="page-19-0"></span>The FMH keyword is ignored at run time when EOS, DETACH, RSPCONFIRM, or RQSWRT is in effect. These keywords must have option indicators when they apply to a record for which the FMH keyword applies. If an EOS, DETACH, RSPCONFIRM, or RQSWRT keyword with no option indicator applies to a record for which FMH applies, an error message is issued and the FMH keyword is ignored at creation time.

You cannot specify FMH with the TIMER keyword.

Option indicators are valid for this keyword.

#### **Example**

The following example shows how to specify the FMH keyword.

```
|...+....1....+....2....+....3....+....4....+....5....+....6....+....7....+....8
A R RCD FMH
 A FLD1 10A B
    A
```
## **FMTNAME (Format Name) keyword for ICF files**

You can use this file- or record-level keyword to specify that the record format name is to be sent to the remote program when your program issues an output operation.

This keyword has no parameters.

The FMTNAME keyword is ignored at run time when EOS, RSPCONFIRM, or RQSWRT is in effect. These keywords must have option indicators when they apply to a record for which the FMTNAME keyword applies. If an EOS, RSPCONFIRM, or RQSWRT keyword with no option indicator applies to a record for which FMTNAME applies, an error message is issued and the FMTNAME keyword is ignored at creation time.

You cannot specify FMTNAME with the TIMER keyword.

Option indicators are valid for this keyword.

#### **Example**

The following example shows how to specify the FMTNAME keyword.

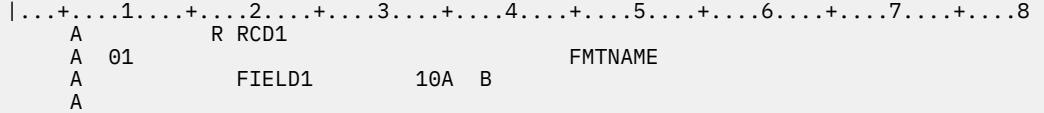

If indicator 01 is on and the program does a write operation, the record format name will be sent as an Advanced Program-to-Program Communication (APPC) map name to the remote system.

#### **FRCDTA (Force Data) keyword for ICF files**

You can use this record-level keyword to clear the buffer when there is no more data to send, without waiting for the buffer to become full.

**Note:** If the keyword is specified after each write statement, performance problems might occur.

There is no wait for confirmation. (The CONFIRM keyword provides similar function but additionally provides confirmation of data sent. Your program must wait for the response from the other end before continuing to the next program statement.)

This keyword has no parameters.

The FRCDTA keyword is ignored at run time when any of the following keywords is in effect:

DETACH EOS

<span id="page-20-0"></span>RQSWRT RSPCONFIRM

These keywords must have option indicators when they apply to a record specifying FRCDTA. If a keyword from this list has no option indicator and applies to a record with FRCDTA, an error message is issued and the FRCDTA keyword is ignored at creation time.

You cannot specify FRCDTA with the TIMER keyword.

The FRCDTA keyword can be specified at most once per record format.

Option indicators are valid for this keyword.

#### **Example**

The following example shows how to specify the FRCDTA keyword.

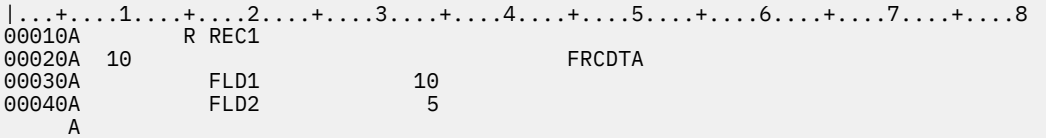

When option indicator 10 is on and the program does a write operation, the FRCDTA keyword sends communications data currently held in the buffer.

## **INDARA (Indicator Area) keyword for ICF files**

You can use this file-level keyword to remove option and response indicators from the buffer or record area, and to place them in a 99-byte separate indicator area.

Specifying the INDARA keyword provides the following advantages:

- Simplifies COBOL/400 programming when both option and response indicators are used. If the same indicator is used as a response indicator and as an option indicator, both indicators always have the same value, regardless of the order in which they are specified in the DDS.
- Assists the RPG/400 $^{\circ}$  programmer using program-described workstation (WORKSTN) files.

This keyword has no parameters.

If you specify the INDARA keyword, some high-level languages require that you specify in your program that a separate indicator area is to be used. See the appropriate high-level language manual.

If you specify the INDARA keyword, you can add, change, or delete option and response indicators in the DDS and recompile the file without recompiling the high-level language program. This is allowed because the field locations in the buffer have not changed and, therefore, the level check data has not changed. However, if the program is to take advantage of the new indicators, the program still needs to be changed and recompiled.

Option indicators are not valid for this keyword.

#### **Example**

The following example shows how to specify the INDARA keyword.

```
|...+...1...+...2...+...3...+...4...+...5...+...6......+...7...+...8<br>00010A
00010A
00020A 41 FAIL
00030A<br>00040A R RCD R RCD R RCD R RCVTRNRND(14 'Turn around')
            R RCD
00050A CONTREPORTED 10
    A
```
With the INDARA keyword specified, option indicator 41 and response indicator 14 are removed from the buffer for RCD and placed in the separate indicator area. Only ACTNBR, a named field, remains in the buffer for record format RCD.

# <span id="page-21-0"></span>**INDTXT (Indicator Text) keyword for ICF files**

You can use this file- or record-level keyword to associate descriptive text (indicating intent or use) with a specific response or option indicator.

The format of the keyword is:

INDTXT(response-or-option-indicator 'indicator-text')

You can specify this keyword once for each response and option indicator.

Indicator-text is a required parameter value, and must be a character string enclosed in single quotation marks. If the length of the string is greater than 50 positions, only the first 50 characters are used by the high-level language compiler. The text is used during compilation to help program documentation.

The INDTXT keyword does not cause the specified indicator to appear in either the input or output record area. It provides text to be associated with the indicator. Once an indicator has been given a textual assignment (either by this keyword or by the response indicator text), no other textual assignment is made. A message is issued and the keyword is ignored. This differs from other keywords that can have indicators specified as parameter values; for other keywords, only the text is ignored.

Option indicators are not valid for this keyword.

## **Example**

The following example shows how to specify the INDTXT keyword.

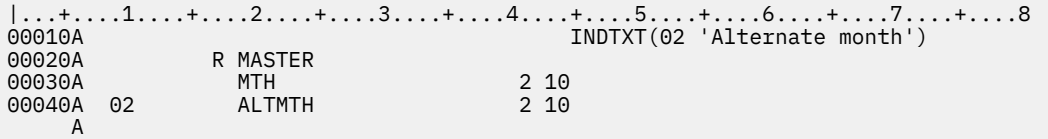

The INDTXT keyword describes the use of option indicator 02. In a compiler computer printout for a highlevel language, *alternate month* is printed as a comment with the description of indicator 02.

## **INVITE (Invite) keyword for ICF files**

You can use this file- or record-level keyword to invite the program device for a later read operation.

To send an invite request to the program device, your program issues a write operation to that program device with the INVITE keyword in effect.

The INVITE keyword provides some performance improvement if your application program is doing interactive processing with the program device. Normally, a read request is sent to a device when your program issues an input operation. However, the INVITE keyword allows you to request the read operation when you issue the output operation. After the output operation is completed, your program can do other processing while the invited program device is sending data and the IBM i program processes the received data. This might improve the performance of your program. When your application program is ready to process the data, it issues an input operation.

This keyword has no parameters.

The INVITE keyword is ignored at run time when EOS, RSPCONFIRM, or DETACH is in effect. These keywords must have option indicators when they apply to a record for which the INVITE keyword applies. If an EOS, RSPCONFIRM, or DETACH keyword with no option indicator applies to a record for which INVITE applies, an error message is issued and the INVITE keyword is ignored at creation time.

You cannot specify INVITE with the TIMER keyword.

Option indicators are valid for this keyword.

The INVITE keyword cannot be specified at both the file- and record-level.

#### <span id="page-22-0"></span>**Example**

The following example shows how to specify the INVITE keyword.

```
|...+....1....+....2....+....3....+....4....+....5....+....6....+....7....+....8
00010A 01 INVITE
00020A R RCD1<br>00030A FLD1
00030A FLD1 10<br>00040A FLD2 5
00040A FLD2 5
    A
```
The INVITE keyword is in effect only when option indicator 01 is set on.

## **NEGRSP (Negative Response) keyword for ICF files**

You can use this file- or record-level keyword to send a negative response to the remote program. The response indicates that your program detected an error in the data received.

The format of the keyword is:

NEGRSP[(&field-name)]

The optional parameter, & field-name, specifies the name of a field that contains sense data to be sent to the remote program with the negative response. The specified field name must exist in the record format, and the field must be a character field with a length of at least 8, data type A, and usage B or blank.

The NEGRSP keyword must have an option indicator when it applies to a record for which any of the following keywords apply:

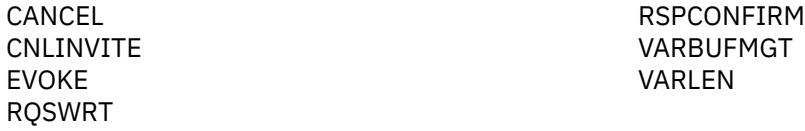

At run time, these keywords are ignored when the NEGRSP keyword is in effect. If a NEGRSP keyword with no option indicator applies to a record for which any of these keywords apply, error messages are issued and these keywords are ignored at creation time.

NEGRSP is ignored at run time when EOS or FAIL is in effect. These keywords must have option indicators if they apply to a record for which NEGRSP applies. If an EOS or FAIL keyword with no option indicator applies to a record for which NEGRSP applies, an error message is issued and the NEGRSP keyword is ignored at creation time.

When you specify NEGRSP at the file level, you cannot specify the field name parameter.

You cannot specify NEGRSP with the TIMER keyword.

Option indicators are valid for this keyword.

#### **Example**

The following example shows how to specify the NEGRSP keyword.

|...+....1....+....2....+....3....+....4....+....5....+....6....+....7....+....8 A R RCD1<br>A 01 NEGRSP(&FIELDB);<br>25A B A FIELDA 25A B A FIELDB 80A B A

If indicator 01 is on, a write operation to RCD1 will send a negative response and send the first 8 bytes of FIELDB to the remote program. Note that no data from RCD1 other than the sense data will be sent with the negative response.

## <span id="page-23-0"></span>**PRPCMT (Prepare for Commit) keyword for ICF files**

You can use this record-level keyword to request the remote program to prepare for a synchronization point.

An output operation with the PRPCMT keyword specified forces any data in the output buffer to be sent.

This keyword has no parameters.

When this operation does not complete, your program does not continue until a response is received. The remote program must perform a commit or rollback operation or issue a FAIL or EOS to indicate whether it is prepared to commit its protected resources.

PRPCMT is only valid with a synchronization level of \*COMMIT specified on the EVOKE keyword.

The only keywords that can be specified with the PRPCMT keyword are VARBUFMGT and VARLEN.

Option indicators are valid for this keyword.

#### **Example**

The following example shows how to specify the PRPCMT keyword.

```
|...+....1....+....2....+....3....+....4....+....5....+....6....+....7....+....8
 A R RCD1
A PRPCMT
    A
```
## **RCVCANCEL (Receive Cancel) keyword for ICF files**

You can use this file- or record-level keyword to set on a response indicator to inform your program that the remote program has sent a cancel request.

The format of the keyword is:

```
RCVCANCEL(response-indicator ['text'])
```
The response-indicator parameter is required.

The optional text is included on the computer printout created at program compilation time to explain the intended use of the indicator. The text has no function in the file or the program other than as a comment. The single quotation marks are required. If you specify more than 50 characters between the single quotation marks, the text is truncated to 50 characters on the program computer printout.

You cannot specify RCVCANCEL with the TIMER keyword.

Option indicators are not valid for this keyword.

#### **Example**

The following example shows how to specify the RCVCANCEL keyword.

```
|...+....1....+....2....+....3....+....4....+....5....+....6....+....7....+....8
 A R RCD1 RCVCANCEL(34 'Received - +
 A Cancel')
    A
```
Indicator 34 is set on when a cancel request is received on an input operation from RCD1.

## **RCVCONFIRM (Receive Confirm) keyword for ICF files**

You can use this file- or record-level keyword to set on a response indicator if the data received by your program contains a confirmation request from the remote program.

The format of the keyword is:

```
RCVCONFIRM(response-indicator ['text'])
```
<span id="page-24-0"></span>The response-indicator parameter is required.

The optional text is included on the computer printout created at program compilation time to explain the intended use of the indicator. The text has no function in the file or the program other than as a comment. The single quotation marks are required. If you specify more than 50 characters between the single quotation marks, the text is truncated to 50 characters on the program computer printout.

You cannot specify RCVCONFIRM with the TIMER keyword.

Option indicators are not valid for this keyword.

#### **Example**

The following example shows how to specify the RCVCONFIRM keyword.

```
|...+...1...+...2...+...3......+...4......4...+\dots\{1, . . + . . . . 1. . . . + . . . . 2. . . . + . . . . 3. . . . + . . . . 4. . . . + . . . . 5. . . . + . . . . 6. . . . + . . . . 7. . . . + . . . . 8<br>00010A RCVCONFIRM(44 'Waiting for a +<br>response')
                         00020A response')
00030A
        A
```
Response indicator 44 is set on to indicate receipt of the confirmation request from the remote program.

## **RCVCTLDTA (Receive Control Data) keyword for ICF files**

You can use this file- or record-level keyword to set on a response indicator to inform your program that control data has been received.

The format of this keyword is:

```
RCVCTLDTA(response-indicator ['text'])
```
The response-indicator parameter is required.

The optional text is included on the computer printout created at program compilation time to explain the intended use of the indicator. The text has no function in the file or the program except as a comment. The single quotation marks are required. If you specify more than 50 characters between the single quotation marks, only the first 50 characters are printed.

You cannot specify RCVCTLDTA with the TIMER keyword.

Option indicators are not valid for this keyword.

#### **Example**

The following example shows how to specify the RCVCTLDTA keyword at the record level.

```
|...+....1....+....2....+....3....+....4....+....5....+....6....+....7....+....8
 A R RCVCTLD
  A RCVCTLDTA(66 'received control +
A data')
 A USRRCTLD 100A
   A
```
## **RCVDETACH (Receive Detach) keyword for ICF files**

You can use this file- or record-level keyword to set on a response indicator if the remote program is ending the transaction.

The format of the keyword is:

RCVDETACH(response-indicator ['text'])

The response-indicator parameter is required.

The optional text is included on the computer printout created at program compilation time to explain the intended use of the indicator. The text has no function in the file or the program other than as a comment.

<span id="page-25-0"></span>The single quotation marks are required. If you specify more than 50 characters between the single quotation marks, the text is truncated to 50 characters on the program computer printout.

You cannot specify RCVDETACH with the TIMER keyword.

Option indicators are not valid for this keyword.

#### **Example**

The following example shows how to specify the RCVDETACH keyword.

```
|...+....1....+....2....+....3....+....4....+....5....+....6....+....7....+....8
00010A RCVDETACH(44 'Transaction is +
           R RCD finished')
00030A
    A
```
Response indicator 44 is set on when the remote program ends the transaction.

## RCVENDGRP (Receive End of Group) keyword for ICF files

You can use this file- or record-level keyword to set on a response indicator to inform your program of the end of a user-defined group of records.

The format of the keyword is:

```
RCVENDGRP(response-indicator ['text'])
```
The response-indicator parameter is required.

The optional text is included on the computer printout created at program compilation time to explain the intended use of the indicator. This text has no function in the file or the program other than as a comment. The single quotation marks are required. If you specify more than 50 characters between the single quotation marks, the text is truncated to 50 characters on the program computer printout.

You cannot specify RCVENDGRP with the TIMER keyword.

Option indicators are not valid for this keyword.

#### **Example**

The following example shows how to specify the RCVENDGRP keyword.

```
|...+....1....+....2....+....3....+....4....+....5....+....6....+....7....+....8
00100A R CUSMST
00200A RCVENDGRP(68 'End of group received-
\mathsf A ')
   A<br>A
```
Response indicator 66 is set on when the remote program indicates that this is the end of a user-defined group of records.

## **RCVFAIL (Receive Fail) keyword for ICF files**

You can use this file- or record-level keyword to set on a response indicator when the local program determines that the remote program has sent a failure indication.

If this condition occurs when the RCVFAIL keyword was not specified, an IBM i message notifies the local program that the remote program has sent a fail indication.

The format of the keyword is:

RCVFAIL(response-indicator ['text'])

The response-indicator parameter is required.

<span id="page-26-0"></span>The optional text is included on the computer printout created at program compilation time to explain the intended use of the indicator. The text has no function in the file or the program other than as a comment. The single quotation marks are required. If you specify more than 50 characters between the single quotation marks, the text is truncated to 50 characters on the program computer printout.

Option indicators are not valid for this keyword.

#### **Example**

The following example shows how to specify the RCVFAIL keyword.

```
|...+....1....+....2....+....3....+....4....+....5....+....6....+....7....+....8
00010A RCVFAIL(10 'Fail received')
00020A
00030A R RCD
    A
```
Indicator 10 is set on when the remote program sends a fail indication.

## **RCVFMH (Receive Function Management Header) keyword for ICF ³les**

You can use this file- or record-level keyword to set on a response indicator to inform your program that a function management header has been received.

The format of the keyword is:

RCVFMH(response-indicator ['text'])

The response-indicator parameter is required.

The optional text is included on the computer printout created at program compilation time to explain the intended use of the indicator. This text has no function in the file or the program other than as a comment. The single quotation marks are required. If you specify more than 50 characters between the single quotation marks, the text is truncated to 50 characters on the program computer printout.

You cannot specify RCVFMH with the TIMER keyword.

Option indicators are not valid for this keyword.

#### **Example**

The following example shows how to specify the RCVFMH keyword.

```
|...+....1....+....2....+....3....+....4....+....5....+....6....+....7....+....8
 A RCVFMH(24 'Received FMH')
    A R RCD1
    A
```
Indicator 24 is set on when a function management header is received.

## **RCVNEGRSP (Receive Negative Response) keyword for ICF files**

You can use this file- or record-level keyword to set on a response indicator to inform your program that the remote program has sent a negative response.

The format of the keyword is:

RCVNEGRSP(response-indicator ['text'])

The response-indicator parameter is required.

The optional text is included on the computer printout created at program compilation time to explain the intended use of the indicator. This text has no function in the file or the program other than as a comment. The single quotation marks are required. If you specify more than 50 characters between the single quotation marks, the text is truncated to 50 characters on the program computer printout.

You cannot specify RCVNEGRSP with the TIMER keyword.

<span id="page-27-0"></span>Option indicators are not valid for this keyword.

#### **Example**

The following example shows how to specify the RCVNEGRSP keyword.

```
|...+....1....+....2....+....3....+....4....+....5....+....6....+....7....+....8
 A RCVNEGRSP(67 'Negative re-
   A sponse')<br>A RRCD1
          R RCD1
    A
```
Indicator 67 is set on when a negative response is received.

## **RCVROLLB (Receive Rollback Response Indicator) keyword for ICF files**

You can use this file- or record-level keyword to indicate whether a rollback operation has been received.

The format of the keyword is:

RCVROLLB(response-indicator {'text'})

The response indicator parameter is a required.

The optional text is included on the computer printout created at program compilation time to explain the intended use of the indicator. This text has no function in the file or the program other than as a comment. The single quotation marks are required. If you specify more than 50 characters between the single quotation marks, the text is truncated to 50 characters on the program computer printout.

The TIMER keyword is not allowed with the RCVROLLB keyword.

Option indicators are not valid for this keyword.

#### **Example**

The following example shows how to specify the RCVROLLB keyword.

```
|...+....1....+....2....+....3....+....4....+....5....+....6....+....7....+....8
 A RCVROLLB(67 'Receive RB')
    A R REC1
    A
```
Indicator 67 is set on if a receive rollback has been received.

## **RCVTKCMT (Receive Take Commit Response Indicator) keyword for ICF files**

You can use this file- or record-level keyword to indicate whether a take commit request has been received.

The format of the keyword is:

RCVTKCMT(response-indicator {'text'})

The response indicator parameter is a required.

The optional text is included on the computer printout created at program compilation time to explain the intended use of the indicator. This text has no function in the file or the program other than as a comment. The single quotation marks are required. If you specify more than 50 characters between the single quotation marks, the text is truncated to 50 characters on the program computer printout.

The TIMER keyword is not allowed with the RCVTKCMT keyword.

Option indicators are not valid for this keyword.

#### <span id="page-28-0"></span>**Example**

The following example shows how to specify the RCVTKCMT keyword.

```
|...+....1....+....2....+....3....+....4....+....5....+....6....+....7....+....8
 A
    A REC1 RECOMENT REVIEW ROVING REVENUE (67 'Take Commit')
              R REC1
     A
```
The example shows that indicator 67 is set on if a take\_commit request has been received.

## **RCVTRNRND (Receive Turnaround) keyword for ICF files**

You can use this file- or record-level keyword to set on a response indicator. This response indicator informs your program that the sending program has stopped sending and has given the local program the right to send.

The format of the keyword is:

RCVTRNRND(response-indicator ['text'])

The response-indicator parameter is required.

The optional text is included on the computer printout created at program compilation time to explain the intended use of the indicator. This text has no function in the file or the program other than as a comment. The single quotation marks are required. If you specify more than 50 characters between the single quotation marks, the text is truncated to 50 characters on the program computer printout.

You cannot specify RCVTRNRND with the TIMER keyword.

Option indicators are not valid for this keyword.

## **Example**

The following example shows how to specify the RCVTRNRND keyword.

```
|...+....1....+....2....+....3....+....4....+....5....+....6....+....7....+....8
00010A RCVTRNRND(44 'Host has stopped +
00020A sending')
00030A R CUSMST
    A
```
## **RECID (Record Identification) keyword for ICF files**

You can use this record-level keyword to allow your program to identify a record-by-record format when it issues a read-from-invited-devices operation using the name of the file.

When you use an input operation, the IBM i operating system compares data in the record received with the selection value specified in the parameter values. The selection value is that data beginning at the specified starting position, and it must equal the specified compare value. Your program can then determine the record format of the data just read.

The format of the keyword is:

```
RECID(starting-position compare-value)
```
The starting-position parameter specifies a position relative to the start of the data in the buffer (disregarding indicators) to test for the record's ID. If the INDARA keyword is used, the start of data and buffer positions are the same. For a description of the buffer, see ["Example 3" on page 27](#page-30-0). The position parameter can be either

nnnnn

or

#### \*POSnnnnn

where nnnnn is a number that is one to five digits long. For example, the following are equivalent pairs:

1 and \*POS1 34 and \*POS34 12025 and \*POS12025

The compare-value parameter can be one of the following parameters:

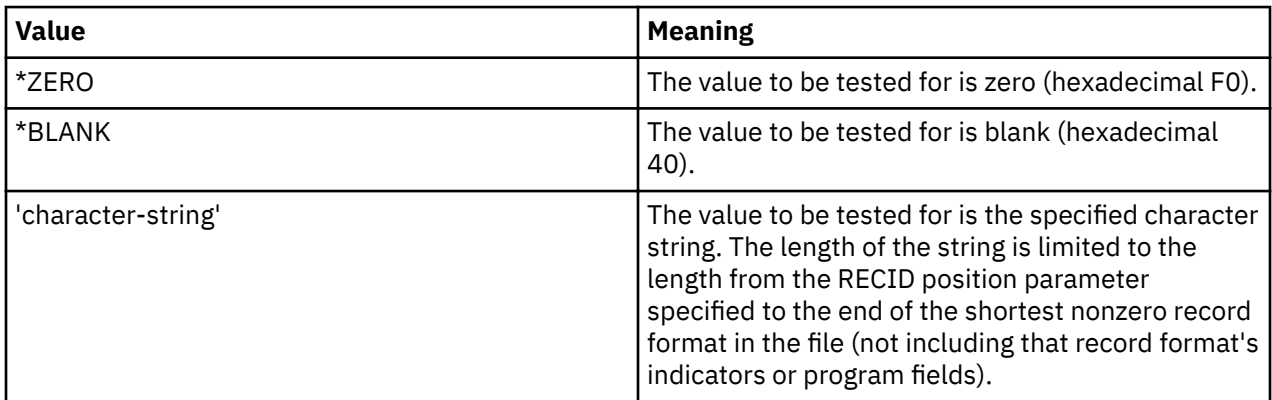

A record format specifying the RECID keyword must contain at least one data field (usage of B).

You can specify the RECID keyword more than once in a record format. If you do so, data in the record is compared with each RECID keyword in the order specified until a match is found. The first record format whose selection value is satisfied by the data is the record format selected. If no match is found or no user data is received, the RECID default record format is used. The RECID default record format will be the first record format in the file that does not have the RECID keyword specified for it. However, if every record format in the file has the RECID keyword specified for it, the default record format will be the first record format in the file

A message is issued to your program when data is received and no match is found and the RECID default record format has the RECID keyword specified for it.

When your program compares the data received with the RECID keyword, if the position to be compared is beyond the last byte of data received, the data is assumed to be blanks (hexadecimal 40).

This keyword is ignored at program run time unless the  $FMTSLT(*RECID)$  parameter is specified on the ADDICFDEVE, CHGICFDEVE, or OVRICFDEVE command.

You cannot specify RECID on the same record format as the VARBUFMGT keyword.

Option indicators are not valid for this keyword.

#### **Example 1**

Record format DFTFMT is the RECID default record format.

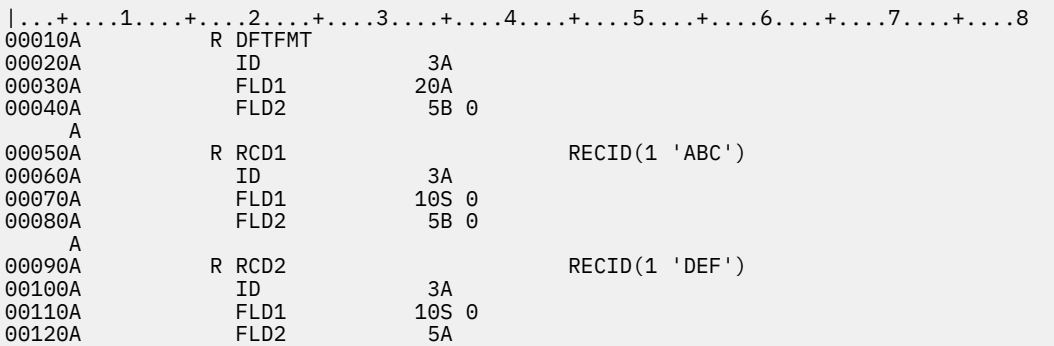

<span id="page-30-0"></span>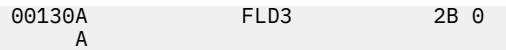

## **Example 2**

Record format RCD1 is the RECID default record format. If no match is found, an escape message is issued to your program because the RECID default record format has the RECID keyword specified for it. If no data is received, record format RCD1 is used.

An application program reads header and detail records from an ICF file. The program issues input operations to the file name (not to individual record names) and receives the records (headers and details) in the order the sending application sends them. In this example, the sending and receiving applications provide an explicit code (an H for header records and a D for detail records) to identify which type of record is being sent and received. The RECID keyword identifies where in the input buffer (disregarding indicators) the H or D appears and specifies the value (starting in the position specified) that identifies the type of record.

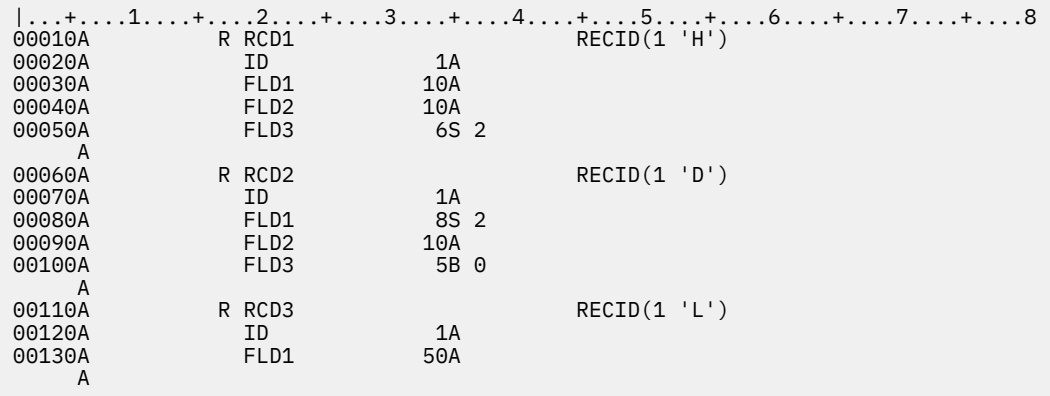

#### **Example 3**

In this example, three record formats are defined in the ICF file. The application program issues input operations using the file name, for instance, RPTFILE.

Assume that the records received on nine successive input operations are one header, then three details, then one header, then four details. The sending application must identify the headers by placing an H in field CODE and must identify the details by placing a D in field CODE. For each input operation, the IBM i operating system compares the value in position 1 in the buffer with the value specified on the RECID keyword. (Position 1 is the location of field CODE in the buffer.) If the value in a record is H, the IBM i operating system selects record format name HEADER; if the value in a record is D, the IBM i operating system selects record format name DETAIL.

Record format CATCH, the RECID default record format, is the record format name selected if the record received does not contain either H or D in the first position of the data portion of the buffer.

Here is the buffer for record format HEADER:

Response indicator 10 (1 byte) CODE (1 byte) TITLE (30 bytes) ACTNBR (6 bytes)

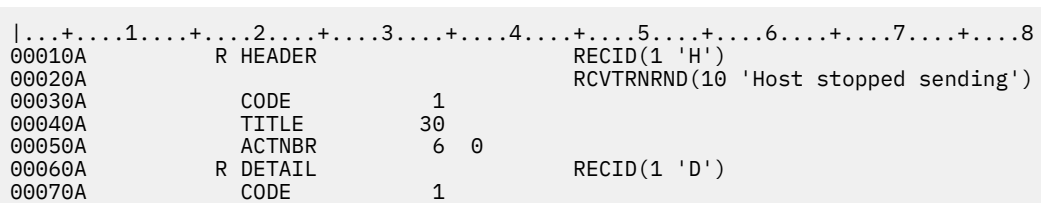

<span id="page-31-0"></span>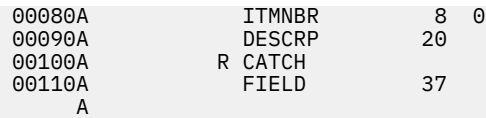

#### **Example 4**

Three record formats need to be distinguished from one another; the first character in the value parameter is the same. Specifying the most specific (longest) value parameter first in the DDS enables the IBM i operating system to distinguish the first record format from the others. The reason is that if the first 10 positions of the buffer contain ABCDEFGHIJ and RCD3 is specified first, RCD3 will be identified even though RCD1 is required. RCD1 and RCD2 cannot be identified because the IBM i operating system does not test after one successful match.

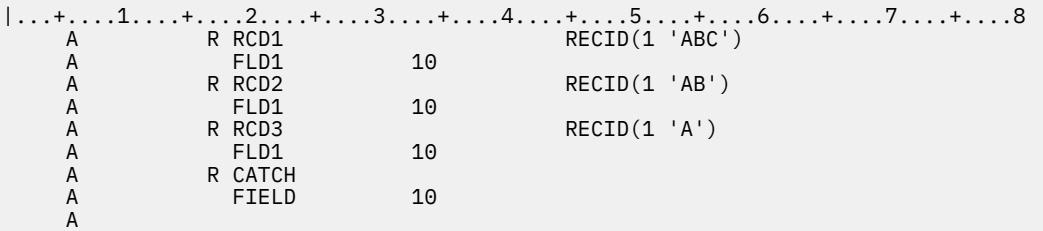

## **REF (Reference) keyword for ICF files**

You can use this file-level keyword to specify the name of a file from which field descriptions are to be retrieved.

Use the REF keyword when you want to duplicate descriptive information from several fields in a previously, defined record format. This keyword allows you to code the file name once rather than on each field that refers to the file as is required by the REFFLD keyword. To refer to more than one file, use the REFFLD keyword. The REF keyword can be specified only once.

The format of the keyword is:

REF([library-name/]database-file-name [record-format-name])

If there is more than one record format in the reference file, specify a record format name as a parameter value for this keyword to tell the IBM i operating system which one to use unless the record formats should be searched sequentially.

The database-file-name is a required parameter value for this keyword. The library-name and the recordformat-name are optional.

If you do not specify the library-name, the current library list (\*LIBL) at file creation time is used. If the record-format-name is not specified, each format is searched in order (as they are specified). The first occurrence of the field is used. For more information, see When to specify REF and REFFLD keywords for DDS files.

You can specify a distributed data management (DDM) file on this keyword. When using a DDM file, the database-file-name and the library-name are the DDM file name and library name on the source system. The record-format-name is the record format name in the remote file on the target system.

**Note: IDDU** files cannot be used as reference files.

Option indicators are not valid for this keyword.

## **Examples**

In the first example, FLD1 has the same attributes as the first (or only) FLD1 in the file, FILE1:

|...+....1....+....2....+....3....+....4....+....5....+....6....+....7....+....8 A REF(FILE1) A R RECORD

<span id="page-32-0"></span> A FLD1 R A

In the second example, FLD1 has the same attributes as FLD1 in RECORD2 in FILE1 in LIB1:

```
|...+....1....+....2....+....3....+....4....+....5....+....6....+....7....+....8
    A REF(LIB1/FILE1 RECORD2)<br>A RRECORD
    A<br>
A<br>
R RECORD<br>
FLD1
               FLD1 R
     A
```
#### **Related reference**

Reference for ICF files (position 29)

You specify an R in this position to use the reference function of the program. This function copies the attributes of a previously defined, named field (called the referenced field) to the field you are defining.

## **REFFLD (Referenced Field) keyword for ICF files**

You can use this field-level keyword when referring to a field under one of these conditions.

- The name of the referenced field is different from the name in positions 19 through 28.
- The name of the referenced field is the same as the name in positions 19 through 28, but the record format, file, or library of the referenced field is different from that specified with the REF keyword.
- The referenced field occurs in the same DDS source file as the referencing field.

The format of the keyword is:

```
REFFLD([record-format-name/]referenced-field-name [ {*SRC |
[library-name/]database-file-name}])
```
The referenced-field-name is required even if it is the same as the referencing field. Use the recordformat-name when the referenced file contains more than one record format. Use \*SRC (rather than the database-file-name) when the referenced-field-name is in the same DDS source file as the referencing field. \*SRC is the default value when the database-file-name, the library-name, and the REF keyword are not specified.

**Note:** When you refer to a field in the same DDS source file, the field you are referring to must precede the field you are defining.

Specify the database-file-name (qualified by its library-name if necessary) when you want to search a particular database file.

If, in the same DDS source file, you specify REF at the file level and REFFLD at the field level, the particular search sequence depends on both the REF and REFFLD keywords.

The letter R must be specified in position 29. In some cases, if you specify a value for length, some keywords specified with the field in the database file are not included in the ICF file.

You can specify a distributed data management (DDM) file on this keyword.

When using a DDM file, the database-file-name and the library-name are the DDM file and library name on the source system. The referenced-field-name and the record-format-name are the field name and the record format name in the remote file on the target system.

**Note:** Interactive data definition utility (IDDU) files cannot be used as reference files.

Option indicators are not valid for this keyword.

#### **Example**

The following example shows how to specify the REFFLD keyword.

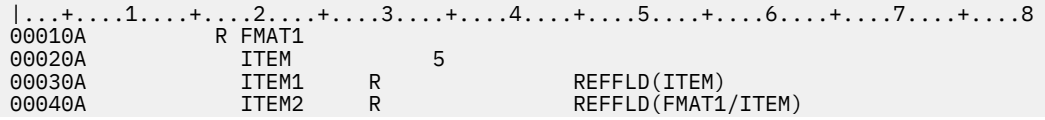

<span id="page-33-0"></span>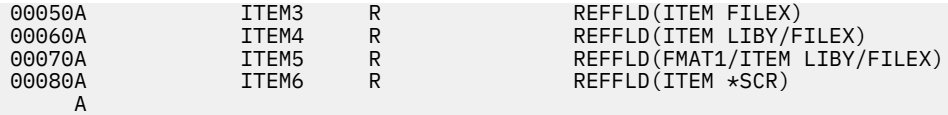

Because the REF keyword is not specified, the default for lines 00030 and 00040 is to search the DDS source file in which they are specified. In line 00080, the parameter value \*SRC explicitly specifies the source file.

#### **Related reference**

Reference for ICF files (position 29)

You specify an R in this position to use the reference function of the program. This function copies the attributes of a previously defined, named field (called the referenced field) to the field you are defining.

#### **Related information**

When to specify REF and REFFLD keywords for DDS files

## **RQSWRT (Request Write) keyword for ICF files**

You can use this file- or record-level keyword to request permission for your program to send data.

This keyword has no parameters.

The RQSWRT keyword must have an option indicator when it applies to a record for which any of the following keywords apply:

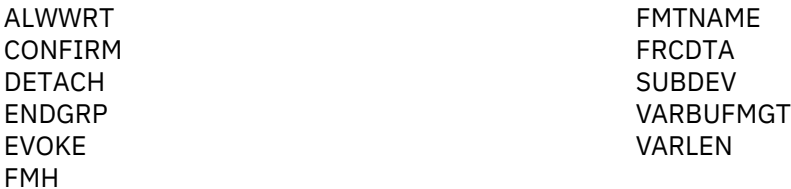

At run time, these keywords are ignored when the RQSWRT keyword is in effect. If a RQSWRT keyword with no option indicator applies to a record for which any of these keywords apply, error messages are issued and these keywords are ignored at creation time.

The RQSWRT keyword is ignored at run time when CANCEL, CNLINVITE, EOS, FAIL, RSPCONFIRM, or NEGRSP is in effect. These keywords must have option indicators when they apply to a record for which the RQSWRT keyword applies. If a CANCEL, CNLINVITE, EOS, FAIL, or NEGRSP keyword with no option indicator applies to a record for which RQSWRT applies, an error message is issued and the RQSWRT keyword is ignored at creation time.

You cannot specify RQSWRT with the TIMER keyword.

Option indicators are valid for this keyword. When you specify this keyword at the file level, you should specify an option indicator.

#### **Example**

The following example shows how to specify the RQSWRT keyword.

```
|...+....1....+....2....+....3....+....4....+....5....+....6....+....7....+....8
00010A R CUSMST
00020A 14 ROSWRT
    A
```
## **RSPCONFIRM (Respond Confirm) keyword for ICF files**

You can use this file- or record-level keyword to send a positive response to a received confirmation request.

This keyword has no parameters.

<span id="page-34-0"></span>The RSPCONFIRM keyword must have an option indicator when it applies to a record for which any of the following keywords apply:

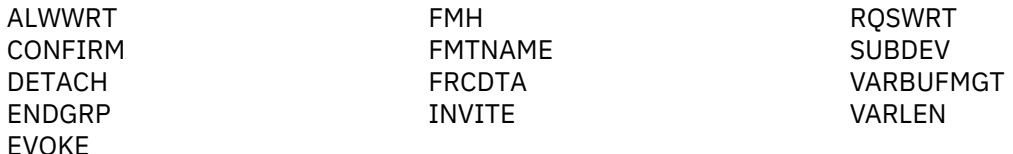

At run time, data fields and these keywords are ignored when the RSPCONFIRM keyword is in effect. If an unoptioned RSPCONFIRM keyword applies to a record for which any of these keywords apply, error messages are issued and these keywords are ignored at creation time. If an unoptioned RSPCONFIRM applies to a record with data fields, a severe error is issued and the file is not created.

The RSPCONFIRM keyword is ignored at run time when EOS, FAIL, NEGRSP, CANCEL, or CNLINVITE is in effect. These keywords must have option indicators when they apply to a record for which RSPCONFIRM applies. If an unoptioned EOS, FAIL, NEGRSP, CANCEL, or CNLINVITE applies to a record for which RSPCONFIRM applies, an error message is issued and the RSPCONFIRM keyword is ignored at creation time.

Option indicators are valid for this keyword. When you specify this keyword at the file level, you should specify an option indicator.

You cannot specify RSPCONFIRM with the TIMER keyword.

#### **Example**

The following example shows how to specify the RSPCONFIRM keyword.

```
|...+....1....+....2....+....3....+....4....+....5....+....6....+....7....+....8
                R RCD
    A<br>A 20
                                              RSPCONFIRM
     A
```
If option indicator 20 is on, an output operation to RCD will send a positive response to the confirm request received from the remote program.

## **SECURITY (Security) keyword for ICF files**

You can use this file- and record-level keyword to include security information when your program starts a program on a remote system.

Any record format that has the SECURITY keyword specified for it or implied for it by being specified at the file level must have the EVOKE keyword specified on that record format or implied for that record format by being specified at the file level. If you do not specify the EVOKE keyword, a severe error occurs and the file is not created.

The format of the keyword is:

SECURITY(security-subfield subfield-definition[.3.])

The security-subfield parameter identifies the subfield being defined. This parameter is required. The value specified must be one of the following values:

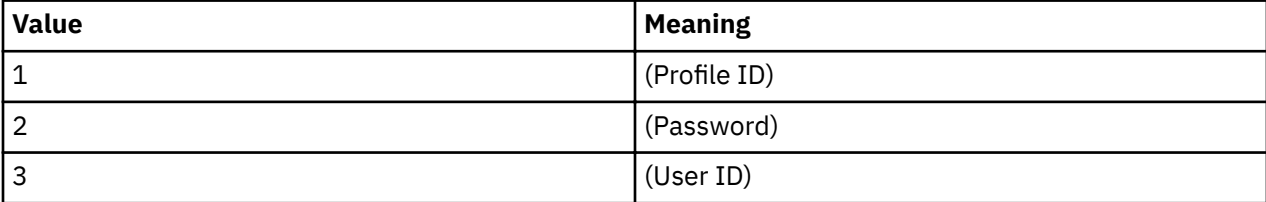

The subfield-definition parameter must be one of the following parameters. If you enter the password as literal (character string), the characters are interpreted by the CCSID of the ICF file; otherwise, characters are interpreted by the CCSID of the current job.

#### **\*USER**

Indicates that the user profile name of the user should be used as the value of the security subfield. For example, if \*USER is specified for the password subfield, the user profile name is used as the password.

#### **\*NONE**

Indicates that a null security value should be used.

#### **'character-string'**

You can specify up to 128 single-byte characters for a password.

#### field-name

The specified field contains the security information.

The length of the field can range from  $1$  to  $10$  bytes, or it may be 512 bytes. The number of characters, as interpreted by the CCSID of the current job, cannot exceed 128. Values greater than 128 should only be used if multi-byte characters are specified for the password. The default length of the field is 10 bytes.

This parameter is not valid if you specify the SECURITY keyword at the file level.

#### **&field-name**

The specified field contains the security information.

The length of the field can range from 1 to 10 bytes, or it may be 512 bytes. The number of characters, as interpreted by the CCSID of the current job, cannot exceed 128. Values greater than 128 should only be used if multi-byte characters are specified for the password. The default length of the field is 10 bytes.

This parameter is not valid if you specify the SECURITY keyword at the file level.

You cannot specify SECURITY with the TIMER keyword.

Option indicators are valid for this keyword.

#### **Example**

The following example shows how to specify the SECURITY keyword.

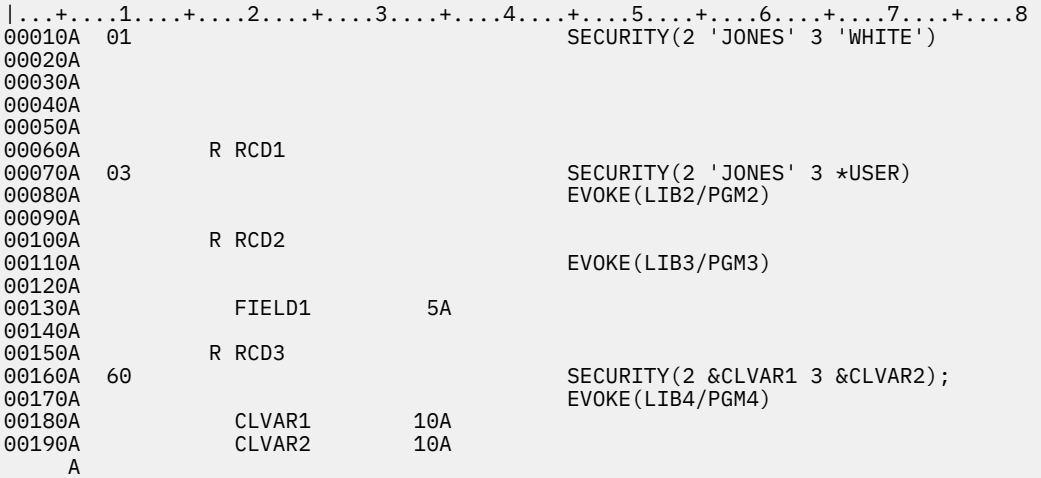

SECURITY specified at the file level applies to all formats and if selected (indicator 01 is on), the password of JONES and user ID of WHITE are sent to the remote system.

For RCD1, if indicator 03 is set on, the user profile name of the current user is used as the user ID and is sent with the password JONES as security information to the remote system.

<span id="page-36-0"></span>For RCD2, no security information is sent to the remote system.

For RCD3, if indicator 60 is set on, the value contained in CLVAR1 is used as the password; the value in CLVAR2 is used as the user ID; and both are sent as security information to the remote system.

#### **Related reference**

EVOKE (Evoke) keyword for ICF files You can use this file- or record-level keyword to start a program on the remote system.

## **SUBDEV (Subdevice) keyword for ICF files**

You can use this file- or record-level keyword to allow your program to request a specific subdevice (for example, a printer) to which transmitted data should be directed.

The format of the keyword is:

SUBDEV(\*DC1 | \*DC2 | \*DC3 | \*DC4)

The SUBDEV keyword is ignored at run time when EOS, DETACH, RSPCONFIRM, or RQSWRT is in effect. These keywords must have option indicators when they apply to a record for which the SUBDEV keyword applies. If an EOS, DETACH, RSPCONFIRM, or RQSWRT keyword with no option indicator applies to a record for which SUBDEV applies, an error message is issued and the SUBDEV keyword is ignored at creation time.

You can specify only one parameter value for each SUBDEV keyword.

You can specify this keyword more than once in the file; however, you cannot specify the same parameter value at the file level and again at the record-level. This is true even if you specify option indicators each time. For example, if you specify SUBDEV(\*DC1) at the file level, you cannot specify SUBDEV(\*DC1) anywhere else in the file.

If you specify the SUBDEV keyword at both the file level and the record level, and your program selects the one at the file level, the record-level keyword(s) have no effect even if also selected.

You can specify the SUBDEV keyword a maximum of four times for each record format. If you specify the SUBDEV keyword more than once, you must specify option indicators each time, and you can specify each keyword value only once.

The IBM i operating system sends a device selection character as follows. The meaning of the device selection character is set by the remote system or device.

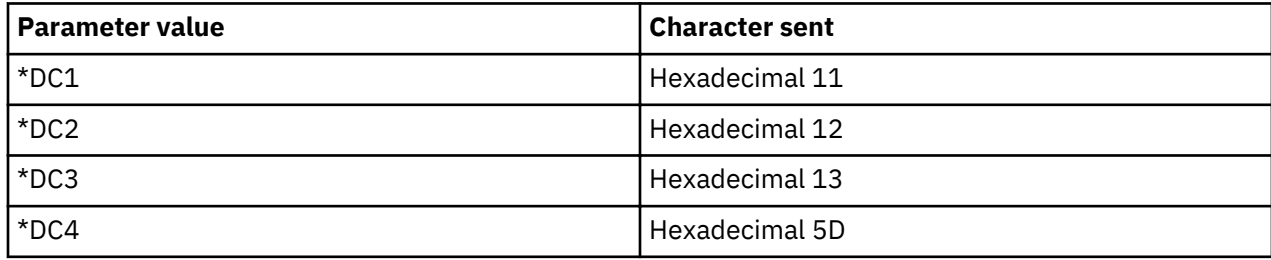

You cannot specify SUBDEV with the TIMER keyword.

Option indicators are valid for this keyword.

#### **Example**

The following example shows how to specify the SUBDEV keyword.

```
|...+....1....+....2....+....3....+....4....+....5....+....6....+....7....+....8
00010A 01 SUBDEV(*DC1)
00020A 02 SUBDEV(*DC4)
           R RECORD
    A
```
<span id="page-37-0"></span>If indicator 01 is on, the IBM i operating system sends the component selection character hex 11 on an output operation (no matter how indicator 02 is set).

If indicator 02 is on and indicator 01 is off, the IBM i operating system sends component selection character hex 5D.

## **SYNLVL (Synchronization Level) keyword for ICF files**

You can use this file- and record-level keyword to specify the level of synchronization your program requires.

The SYNLVL keyword is valid only when the EVOKE keyword is in effect.

The format of the keyword is:

SYNLVL[(\*NONE | \*CONFIRM | \*COMMIT)]

Specify \*NONE when neither your program nor the remote program will use the CONFIRM keyword. Specify \*CONFIRM if either your program or the remote program will use the CONFIRM keyword.

Specify \*COMMIT to indicate that the local program may use the local system's commitment control support using the PRPCMT keyword or the commit and rollback operations. The CONFIRM keyword is allowed for the \*COMMIT level conversations.

If the SYNLVL(\*NONE) keyword is specified when the program is evoked, the CONFIRM keyword cannot be specified.

An EVOKE keyword must apply for any record for which this keyword applies.

You cannot specify SYNLVL with the TIMER keyword.

Option indicators are valid for this keyword and are required if this keyword is specified on more than one record format in the file

#### **Example**

The following example shows how to specify the SYNLVL keyword.

```
|...+...1...+...2...+...3...+...3......<br>00010A R RCD
00010A R RCD<br>00020A
00020A EVOKE(LIBRARY1/PROGRAM1)
                             SYNLVL(*CONFIRM)
 A
```
The EVOKE keyword will start PROGRAM1 in LIBRARY1 on the remote system. The SYNLVL keyword will set up a synchronization level that will confirm whether the data was received. When you request a confirmation (specify the CONFIRM keyword), the remote program must acknowledge whether it received the data by sending a positive or negative response.

## **TEXT (Text) keyword for ICF files**

You can use this record- or field-level keyword to supply a text description (or comment) for the record format or field used for program documentation.

The format of the keyword is:

TEXT('description')

The text must be enclosed in single quotation marks. If the length of the text is greater than 50 positions, only the first 50 characters are used by the high-level language compiler.

Option indicators are not valid for this keyword.

#### <span id="page-38-0"></span>**Example**

The following example shows how to specify the TEXT keyword at the record and field levels.

```
|...+....1....+....2....+....3....+....4....+....5....+....6....+....7....+....8
00010A R CUSMST TEXT('Customer Master Record')
00020A FLD1 3 0 TEXT('ORDER NUMBER FIELD')
    A
```
## **TIMER (Timer) keyword for ICF files**

You can use this record-level keyword to specify an interval of time for your program to wait before your program performs some specified function.

To set the timer, your program issues an output operation with the TIMER keyword in effect.

The format of the keyword is:

TIMER(HHMMSS | &field-name);

#### **HHMMSS**

The time interval is a 6-digit value where HH is the number of hours (00 through 99), MM is the number of minutes (00 through 59), and SS is the number of seconds (00 through 59).

#### **&field-name**

The time interval parameter is the name of a field that contains the timer value in the form HHMMSS described above. The specified field name must exist in the record format, and the field must be a zoned field with length 6, data type S, usage P, and zero decimal positions.

The following keywords cannot be specified with TIMER:

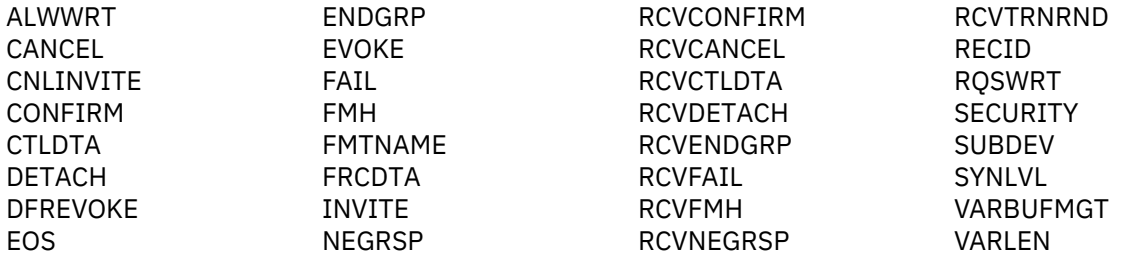

TIMER overrides the WAITRCD parameter on the Create ICF File (CRTICFF), Change ICF File (CHGICFF), and Override ICF File (OVRICFF) commands. The WAITRCD parameter value is ignored during the interval that the timer function is in effect.

Option indicators are not valid for this keyword.

#### **Example**

The following example shows how to specify the TIMER keyword.

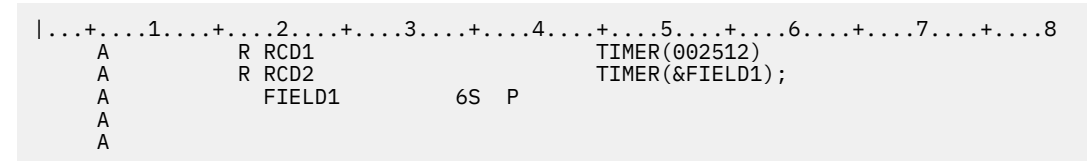

On an output operation to RCD1, the timer will be set to 0 hours, 25 minutes, and 12 seconds. On an output operation to RCD2, the timer will be set to the value that has been set in FIELD1.

## <span id="page-39-0"></span>**TNSSYNLVL (Transaction Synchronization Level) keyword for ICF files**

You can use this file- or record-level keyword to specify the transaction synchronization level that is performed while the system is issuing a write operation when a DETACH or ALWWRT keyword is specified. The transaction synchronization level is specified on the SYNLVL keyword.

This keyword has no parameters.

The DETACH or ALWWRT keyword must be specified at either the file level or on the same record as the TNSSYNLVL keyword.

The TIMER keyword is not allowed with the TNSSYNLVL keyword.

Option indicators are not valid for this keyword.

#### **Examples**

The following example shows that a write operation is issued for RCD2. The transaction between your program and the remote program will not be ended until the remote program confirms that the detach request was received.

```
|...+....1....+....2....+....3....+....4....+....5....+....6....+....7....+....8
   A R RCD1
   A EVOKE(LIBRARY1/PROGRAM1)<br>A SYNLVL(*CONFIRM)
   A EVUKE(LIBRARYI/P<br>A SYNLVL(*CONFIRM)<br>A RRCD2
   A R RCD2
   A DETACH<br>A DETACH TINSSYNI
                                  TNSSYNLVL
    A
```
The following example shows that a write operation is issued for RCD2. The conversation between your program and the remote program is put into a defer receive state. The conversation will be in receive state when a CONFIRM or COMMIT operation is completed.

```
|...+...1...+...2...+...3...+...3......+...4......5...+...6...+...7...+...8R RCD1
 A EVOKE(LIBRARY1/PROGRAM1)
A SYNLVL(*CONFIRM)
  A<br>A R RCD2<br>A
A ALWWRT CHARGE AND ALWWRT CHARGE AT A LWW CHARGE AND ALWWRT
A TNSSYNLVL
 A
```
## **VARBUFMGT (Variable Buffer Management) keyword for ICF files**

You can use this record-level keyword to send or receive multiple or partial records using one record format per output operation.

On a send operation, you must specify the length of data to be sent using the VARLEN keyword. Otherwise, the length of the record format is used. On a receive operation, the length of data received is the length of the record format.

This keyword has no parameters.

VARBUFMGT is ignored at run time when a CANCEL, EOS, FAIL, NEGRSP, RSPCONFIRM, or RQSWRT keyword is in effect. These keywords must have option indicators when they apply to a record that has the VARBUFMGT keyword specified. If a CANCEL, EOS, FAIL, NEGRSP, or ROSWRT keyword with no option indicator applies to a record for which VARBUFMGT applies, an error message results and the VARBUFMGT keyword is ignored at create time.

Specify at least one data field (usage B or blank) for the user data in the record format.

You cannot specify the VARBUFMGT keyword:

- When the TIMER keyword is used
- On the same record format as the RECID keyword
- On the RECID or INVITE default record formats

<span id="page-40-0"></span>Option indicators are not valid for this keyword.

#### **Example**

The following example shows how to specify the VARBUFMGT keyword.

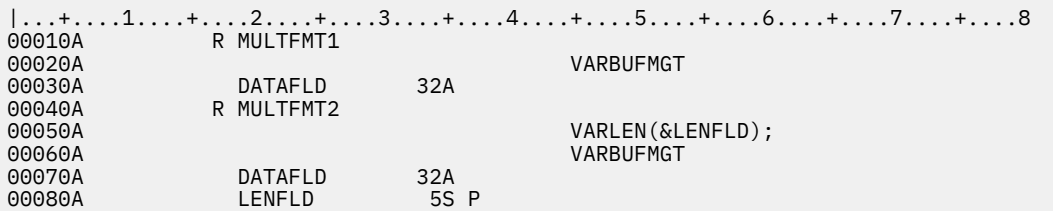

Suppose 42THIS RECORD WILL NOT FIT INTO ONE BUFFER was the data to be sent or received. The VARBUFMGT keyword on the first record format sends or receives the first 32 bytes of data. The second record format sends 10 bytes of data. The data length of 10 is set in LENFLD.

## **VARLEN (Variable-Length User Data) keyword for ICF files**

You can use this record-level keyword to indicate that the length of the record sent across the line is variable. The length is specified at run time in the field parameter.

The format of the keyword is:

VARLEN(&field-name);

The &field-name parameter is required and specifies the name of the field that contains the length of the user data to be sent. The field name must exist in the record format and the field must be defined as a zoned field of length 5, data type S, usage P, and zero decimal positions.

The length value set in the parameter field is the length of the user data and does not include indicators. The length value is specified in decimal and is checked at run time. The value should not be greater than the length of the DDS record format. The maximum value depends on the communication type you are using.

VARLEN is valid only on output operations.

VARLEN is ignored at run time when an CANCEL, EOS, FAIL, NEGRSP, RSPCONFIRM, or RQSWRT keyword is in effect. These keywords must have option indicators when they apply to a record that has the VARLEN keyword specified. If a CANCEL, EOS, FAIL, NEGRSP, or RQSWRT keyword with no option indicator applies to a record for which VARLEN applies, an error message is issued and the VARLEN keyword is ignored at creation time.

At least one data field (usage B or blank) for the user data must be specified in the record format.

You cannot specify VARLEN with the TIMER keyword.

Option indicators are not valid for this keyword.

#### **Example**

The following example shows how to specify the VARLEN keyword.

```
|...+....1....+....2....+....3....+....4....+....5....+....6....+....7....+....8
A R RCD R RCD VARLEN(&LENFLD);
   A RRCD<br>A DATAFLD 32760A<br>A LENFLD 5S
    A LENFLD 5S P
    A
```
On an output operation to RCD, the length of the data in DATAFLD that is sent across the line will be the length set in LENFLD.

# <span id="page-41-0"></span>**DBCS considerations for ICF files**

Be aware of these bracketed-DBCS considerations for ICF files.

The functions described in these topics are supported on both DBCS and non-DBCS systems.

#### **Related information**

General considerations for using DBCS text with DDS files

#### **Positional entry considerations for ICF files that use DBCS**

These are double-byte character set (DBCS) considerations for describing the length and data type positions for ICF files.

Those positions not mentioned have no special considerations for DBCS.

## **Length (positions 30 through 34)**

The length of a field containing bracketed-DBCS data can range from 4 through 32 767 bytes.

Keep the following considerations in mind when determining the length of a DBCS field:

- Each DBCS character is 2 bytes long.
- Include both shift-control characters in the length of the field. Together, these characters are 2 bytes long.

For example, a field that contains up to 3 DBCS characters, 1 shift-in character, and 1 shift-out character, has 8 bytes of data:

```
(3 \text{ characters } x \text{ 2 bytes}) + (\text{shift-out } + \text{shift-in}) = 8
```
#### **Data type (position 35)**

The data type O (DBCS capable) makes a field DBCS.

Both bracketed-DBCS and alphanumeric data can be used in a DBCS-capable field. Use shift-control characters to distinguish DBCS data from alphanumeric data.

## **Additional considerations for describing ICF ³les that contain DBCS data**

Consider these factors when describing an ICF file that contains double-byte character set (DBCS) data.

- Use ICF files only to send data from the IBM i operating system to another system or to a remote workstation.
- Send shift-control characters with DBCS data. The system is not aware of DBCS data in an ICF file, and treats DBCS data the same as alphanumeric data.
- When using the reference function in an ICF file, if you refer to a field in a database file that has data type J, O, or E, DDS will assign data type O for the field in the ICF file.
- DBCS-graphic fields cannot be referenced from a database file because fields with data type G are not allowed in an ICF file. If a field with a data type of G is referenced from a database file, an error message is issued.

# **Code license and disclaimer information**

IBM grants you a nonexclusive copyright license to use all programming code examples from which you can generate similar function tailored to your own specific needs.

SUBJECT TO ANY STATUTORY WARRANTIES WHICH CANNOT BE EXCLUDED, IBM, ITS PROGRAM DEVELOPERS AND SUPPLIERS MAKE NO WARRANTIES OR CONDITIONS EITHER EXPRESS OR IMPLIED, INCLUDING BUT NOT LIMITED TO, THE IMPLIED WARRANTIES OR CONDITIONS OF

MERCHANTABILITY, FITNESS FOR A PARTICULAR PURPOSE, AND NON-INFRINGEMENT, REGARDING THE PROGRAM OR TECHNICAL SUPPORT, IF ANY.

UNDER NO CIRCUMSTANCES IS IBM, ITS PROGRAM DEVELOPERS OR SUPPLIERS LIABLE FOR ANY OF THE FOLLOWING, EVEN IF INFORMED OF THEIR POSSIBILITY:

- 1. LOSS OF, OR DAMAGE TO, DATA;
- 2. DIRECT, SPECIAL, INCIDENTAL, OR INDIRECT DAMAGES, OR FOR ANY ECONOMIC CONSEQUENTIAL DAMAGES; OR
- 3. LOST PROFITS, BUSINESS, REVENUE, GOODWILL, OR ANTICIPATED SAVINGS.

SOME JURISDICTIONS DO NOT ALLOW THE EXCLUSION OR LIMITATION OF DIRECT, INCIDENTAL, OR CONSEQUENTIAL DAMAGES, SO SOME OR ALL OF THE ABOVE LIMITATIONS OR EXCLUSIONS MAY NOT APPLY TO YOU.

IBM i: Programming

# <span id="page-44-0"></span>**Notices**

This information was developed for products and services offered in the U.S.A.

IBM may not offer the products, services, or features discussed in this document in other countries. Consult your local IBM representative for information on the products and services currently available in your area. Any reference to an IBM product, program, or service is not intended to state or imply that only that IBM product, program, or service may be used. Any functionally equivalent product, program, or service that does not infringe any IBM intellectual property right may be used instead. However, it is the user's responsibility to evaluate and verify the operation of any non-IBM product, program, or service.

IBM may have patents or pending patent applications covering subject matter described in this document. The furnishing of this document does not grant you any license to these patents. You can send license inquiries, in writing, to:

IBM Director of Licensing IBM Corporation North Castle Drive Armonk, NY 10504-1785 U.S.A.

For license inquiries regarding double-byte (DBCS) information, contact the IBM Intellectual Property Department in your country or send inquiries, in writing, to:

Intellectual Property Licensing Legal and Intellectual Property Law IBM Japan Ltd. 1623-14, Shimotsuruma, Yamato-shi Kanagawa 242-8502 Japan

The following paragraph does not apply to the United Kingdom or any other country where such provisions are inconsistent with local law: INTERNATIONAL BUSINESS MACHINES CORPORATION PROVIDES THIS PUBLICATION "AS IS" WITHOUT WARRANTY OF ANY KIND, EITHER EXPRESS OR IMPLIED, INCLUDING, BUT NOT LIMITED TO, THE IMPLIED WARRANTIES OF NON-INFRINGEMENT, MERCHANTABILITY OR FITNESS FOR A PARTICULAR PURPOSE. Some states do not allow disclaimer of express or implied warranties in certain transactions, therefore, this statement may not apply to you.

This information could include technical inaccuracies or typographical errors. Changes are periodically made to the information herein; these changes will be incorporated in new editions of the publication. IBM may make improvements and/or changes in the product(s) and/or the program(s) described in this publication at any time without notice.

Any references in this information to non-IBM Web sites are provided for convenience only and do not in any manner serve as an endorsement of those Web sites. The materials at those Web sites are not part of the materials for this IBM product and use of those Web sites is at your own risk.

IBM may use or distribute any of the information you supply in any way it believes appropriate without incurring any obligation to you.

Licensees of this program who wish to have information about it for the purpose of enabling: (i) the exchange of information between independently created programs and other programs (including this one) and (ii) the mutual use of the information which has been exchanged, should contact:

IBM Corporation Software Interoperability Coordinator, Department YBWA 3605 Highway 52 N Rochester, MN 55901 U.S.A.

<span id="page-45-0"></span>Such information may be available, subject to appropriate terms and conditions, including in some cases, payment of a fee.

The licensed program described in this document and all licensed material available for it are provided by IBM under terms of the IBM Customer Agreement, IBM International Program License Agreement or any equivalent agreement between us.

Any performance data contained herein was determined in a controlled environment. Therefore, the results obtained in other operating environments may vary significantly. Some measurements may have been made on development-level systems and there is no guarantee that these measurements will be the same on generally available systems. Furthermore, some measurements may have been estimated through extrapolation. Actual results may vary. Users of this document should verify the applicable data for their specific environment.

Information concerning non-IBM products was obtained from the suppliers of those products, their published announcements or other publicly available sources. IBM has not tested those products and cannot confirm the accuracy of performance, compatibility or any other claims related to non-IBM products. Questions on the capabilities of non-IBM products should be addressed to the suppliers of those products.

All statements regarding IBM's future direction or intent are subject to change or withdrawal without notice, and represent goals and objectives only.

This information is for planning purposes only. The information herein is subject to change before the products described become available.

This information contains examples of data and reports used in daily business operations. To illustrate them as completely as possible, the examples include the names of individuals, companies, brands, and products. All of these names are fictitious and any similarity to the names and addresses used by an actual business enterprise is entirely coincidental.

#### COPYRIGHT LICENSE:

This information contains sample application programs in source language, which illustrate programming techniques on various operating platforms. You may copy, modify, and distribute these sample programs in any form without payment to IBM, for the purposes of developing, using, marketing or distributing application programs conforming to the application programming interface for the operating platform for which the sample programs are written. These examples have not been thoroughly tested under all conditions. IBM, therefore, cannot guarantee or imply reliability, serviceability, or function of these programs. The sample programs are provided "AS IS", without warranty of any kind. IBM shall not be liable for any damages arising out of your use of the sample programs.

Each copy or any portion of these sample programs or any derivative work, must include a copyright notice as follows:

© (your company name) (year). Portions of this code are derived from IBM Corp. Sample Programs.

© Copyright IBM Corp. \_enter the year or years\_.

# **Programming interface information**

This SQL call level interface publication documents intended Programming Interfaces that allow the customer to write programs to obtain the services of IBM i.

# **Trademarks**

IBM, the IBM logo, and ibm.com are trademarks or registered trademarks of International Business Machines Corp., registered in many jurisdictions worldwide. Other product and service names might be trademarks of IBM or other companies. A current list of IBM trademarks is available on the Web at ["Copyright and trademark information](http://www.ibm.com/legal/copytrade.shtml)" at www.ibm.com/legal/copytrade.shtml.

<span id="page-46-0"></span>Adobe, the Adobe logo, PostScript, and the PostScript logo are either registered trademarks or trademarks of Adobe Systems Incorporated in the United States, and/or other countries.

Linux is a registered trademark of Linus Torvalds in the United States, other countries, or both.

Microsoft, Windows, Windows NT, and the Windows logo are trademarks of Microsoft Corporation in the United States, other countries, or both.

UNIX is a registered trademark of The Open Group in the United States and other countries.

Other product and service names might be trademarks of IBM or other companies.

# **Terms and conditions**

Permissions for the use of these publications is granted subject to the following terms and conditions.

**Personal Use:** You may reproduce these publications for your personal, noncommercial use provided that all proprietary notices are preserved. You may not distribute, display or make derivative works of these publications, or any portion thereof, without the express consent of IBM.

**Commercial Use:** You may reproduce, distribute and display these publications solely within your enterprise provided that all proprietary notices are preserved. You may not make derivative works of these publications, or reproduce, distribute or display these publications or any portion thereof outside your enterprise, without the express consent of IBM.

Except as expressly granted in this permission, no other permissions, licenses or rights are granted, either express or implied, to the publications or any information, data, software or other intellectual property contained therein.

IBM reserves the right to withdraw the permissions granted herein whenever, in its discretion, the use of the publications is detrimental to its interest or, as determined by IBM, the above instructions are not being properly followed.

You may not download, export or re-export this information except in full compliance with all applicable laws and regulations, including all United States export laws and regulations.

IBM MAKES NO GUARANTEE ABOUT THE CONTENT OF THESE PUBLICATIONS. THE PUBLICATIONS ARE PROVIDED "AS-IS" AND WITHOUT WARRANTY OF ANY KIND, EITHER EXPRESSED OR IMPLIED, INCLUDING BUT NOT LIMITED TO IMPLIED WARRANTIES OF MERCHANTABILITY, NON-INFRINGEMENT, AND FITNESS FOR A PARTICULAR PURPOSE.

IBM i: Programming

# <span id="page-48-0"></span>**Index**

# **A**

ALIAS (Alternative Name) keyword [7](#page-10-0) Allow Write (ALWWRT) keyword [7](#page-10-0) Alternative Name (ALIAS) keyword [7](#page-10-0) ALWWRT (Allow Write) keyword [7](#page-10-0)

# **C**

CANCEL (Cancel) keyword [8](#page-11-0) Cancel Invite (CNLINVITE) keyword [8](#page-11-0) CNLINVITE (Cancel Invite) keyword [8](#page-11-0) comment positional entry [2](#page-5-0) conditioning positional entry [2](#page-5-0) CONFIRM (Confirm) keyword [9](#page-12-0) Control Data (CTLDTA) keyword [9](#page-12-0) CTLDTA (Control Data) keyword [9](#page-12-0)

# **D**

data type positional entry [6](#page-9-0) DBCS considerations for ICF files [38](#page-41-0) considerations when describing ICF files [38](#page-41-0) positional entry considerations [38](#page-41-0) decimal positional entry [6](#page-9-0) Defer Evoke (DFREVOKE) keyword [11](#page-14-0) DETACH (Detach) keyword [10](#page-13-0) DFREVOKE (Defer Evoke) keyword [11](#page-14-0)

# **E**

End of Group (ENDGRP) keyword [11](#page-14-0) End of Session (EOS) keyword [11](#page-14-0) ENDGRP (End of Group) keyword [11](#page-14-0) EOS (End of Session) keyword [11](#page-14-0) EVOKE (Evoke) keyword [12](#page-15-0)

# **F**

FAIL (Fail) keyword [14](#page-17-0) Floating-Point Precision (FLTPCN) keyword [15](#page-18-0) FLTPCN (Floating-Point Precision) keyword [15](#page-18-0) FMH (Function Management Header) keyword [15](#page-18-0) FMTNAME (Format Name) keyword [16](#page-19-0) Force Data (FRCDTA) keyword [16](#page-19-0) form type positional entry [2](#page-5-0) Format Name (FMTNAME) keyword [16](#page-19-0) FRCDTA (Force Data) keyword [16](#page-19-0) Function Management Header (FMH) keyword [15](#page-18-0)

# **I**

**ICF** files DBCS considerations [38](#page-41-0) example [1](#page-4-0)

ICF files (continued) keyword entries [7](#page-10-0) INDARA (Indicator Area) keyword [17](#page-20-0) Indicator Area (INDARA) keyword [17](#page-20-0) Indicator Text (INDTXT) keyword [18](#page-21-0) INDTXT (Indicator Text) keyword [18](#page-21-0) INVITE (Invite) keyword [18](#page-21-0)

# **K**

keyword entries [7](#page-10-0)

# **L**

length positional entry [5](#page-8-0) location positional entry [7](#page-10-0)

# **N**

name positional entry [3](#page-6-0) name type positional entry [3](#page-6-0) Negative Response (NEGRSP) keyword [19](#page-22-0) NEGRSP (Negative Response) keyword [19](#page-22-0)

# **O**

option indicators [2](#page-5-0)

# **P**

positional entries DBCS considerations [38](#page-41-0) Prepare for Commit (PRPCMT) keyword [20](#page-23-0) PRPCMT (Prepare for Commit) keyword [20](#page-23-0)

# **R**

RCVCANCEL (Receive Cancel) keyword [20](#page-23-0) RCVCONFIRM (Receive Confirm) keyword [20](#page-23-0) RCVCTLDTA (Receive Control Data) keyword [21](#page-24-0) RCVDETACH (Receive Detach) keyword [21](#page-24-0) RCVENDGRP (Receive End of Group) keyword [22](#page-25-0) RCVFAIL (Receive Fail) keyword [22](#page-25-0) RCVFMH (Receive Function Management Header) keyword [23](#page-26-0) RCVNEGRSP (Receive Negative Response) keyword [23](#page-26-0) RCVROLLB (Receive Rollback Response Indicator) keyword [24](#page-27-0) RCVTKCMT (Receive Take Commit Response Indicator) keyword [24](#page-27-0) RCVTRNRND (Receive Turnaround) keyword [25](#page-28-0) Receive Cancel (RCVCANCEL) keyword [20](#page-23-0) Receive Confirm (RCVCONFIRM) keyword [20](#page-23-0) Receive Control Data (RCVCTLDTA) keyword [21](#page-24-0) Receive Detach (RCVDETACH) keyword [21](#page-24-0) Receive End of Group (RCVENDGRP) keyword [22](#page-25-0)

Receive Fail (RCVFAIL) keyword [22](#page-25-0) Receive Function Management Header (RCVFMH) keyword [23](#page-26-0) Receive Negative Response (RCVNEGRSP) keyword [23](#page-26-0) Receive Rollback Response Indicator (RCVROLLB) keyword [24](#page-27-0) Receive Take Commit Response Indicator (RCVTKCMT) keyword [24](#page-27-0) Receive Turnaround (RCVTRNRND) keyword [25](#page-28-0) RECID (Record Identification) keyword [25](#page-28-0) Record Identification (RECID) keyword [25](#page-28-0) REF (Reference) keyword [28](#page-31-0) reference positional entry [4](#page-7-0) Referenced Field (REFFLD) keyword [29](#page-32-0) REFFLD (Referenced Field) keyword [29](#page-32-0) Request Write (RQSWRT) keyword [30](#page-33-0) reserved positional entry [3](#page-6-0) Respond Confirm (RSPCONFIRM) keyword [30](#page-33-0) RQSWRT (Request Write) keyword [30](#page-33-0) RSPCONFIRM (Respond Confirm) keyword [30](#page-33-0)

## **S**

SECURITY (Security) keyword [31](#page-34-0) sequence number positional entry [2](#page-5-0) SUBDEV (Subdevice) keyword [33](#page-36-0) Synchronization Level (SYNLVL) keyword [34](#page-37-0) SYNLVL (Synchronization Level) keyword [34](#page-37-0)

## **T**

TEXT (Text) keyword [34](#page-37-0) TIMER (Timer) keyword [35](#page-38-0) TNSSYNLVL (Transaction Synchronization Level) keyword [36](#page-39-0) Transaction Synchronization Level (TNSSYNLVL) keyword [36](#page-39-0)

## **U**

usage positional entry [6](#page-9-0)

## **V**

VARBUFMGT (Variable Buffer Management) keyword [36](#page-39-0) Variable Buffer Management (VARBUFMGT) keyword [36](#page-39-0) Variable-Length User Data (VARLEN) keyword [37](#page-40-0) VARLEN (Variable-Length User Data) keyword [37](#page-40-0)

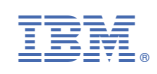